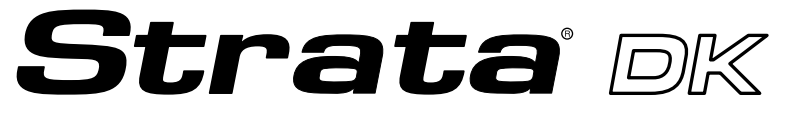

**Digital Business Telephone Systems**

# **System Administrator Guide**

### **Toshiba America Information Systems, Inc. Telecommunication Systems Division**

#### **Limited Warranty**

Toshiba America Information Systems, Inc., ("TAIS") warrants that this telephone equipment (except for fuses, lamps, and other consumables) will, upon delivery by TAIS or an authorized TAIS dealer to a retail customer in new condition, be free from defects in material and workmanship for twelve (12) months after delivery. This warranty is void (a) if the equipment is used under other than normal use and maintenance conditions, (b) if the equipment is modified or altered, unless the modification or alteration is expressly authorized by TAIS, (c) if the equipment is subject to abuse, neglect, lightning, electrical fault, or accident, (d) if the equipment is repaired by someone other than TAIS or an authorized TAIS dealer, (e) if the equipment's serial number is defaced or missing, or (f) if the equipment is installed or used in combination or in assembly with products not supplied by TAIS and which are not compatible or are of inferior quality, design, or performance.

The sole obligation of TAIS or Toshiba Corporation under this warranty, or under any other legal obligation with respect to the equipment, is the repair or replacement by TAIS or its authorized dealer of such defective or missing parts as are causing the malfunction with new or refurbished parts (at their option). If TAIS or one of its authorized dealers does not replace or repair such parts, the retail customer's sole remedy will be a refund of the price charged by TAIS to its dealers for such parts as are proven to be defective, and which are returned to TAIS through one of its authorized dealers within the warranty period and no later than thirty (30) days after such malfunction, whichever first occurs.

Under no circumstances will the retail customer or any user or dealer or other person be entitled to any direct, special, indirect, consequential, or exemplary damages, for breach of contract, tort, or otherwise. Under no circumstances will any such person be entitled to any sum greater than the purchase price paid for the item of equipment that is malfunctioning.

To obtain service under this warranty, the retail customer must bring the malfunction of the machine to the attention of one of TAIS' authorized dealers within the twelve (12) month period and no later than thirty (30) days after such malfunction, whichever first occurs. Failure to bring the malfunction to the attention of an authorized TAIS dealer within the prescribed time results in the customer being not entitled to warranty service.

THERE ARE NO OTHER WARRANTIES FROM EITHER TOSHIBA AMERICA INFORMATION SYSTEMS, INC., OR TOSHIBA CORPORATION WHICH EXTEND BEYOND THE FACE OF THIS WARRANTY. ALL OTHER WARRANTIES, EXPRESS OR IMPLIED, INCLUDING THE WARRANTIES OF MERCHANTABILITY, FITNESS FOR A PARTICULAR PURPOSE, AND FITNESS FOR USE, ARE EXCLUDED.

No TAIS dealer and no person other than an officer of TAIS may extend or modify this warranty. No such modification or extension is effective unless it is in writing and signed by the vice president and general manager, Telecommunication Systems Division.

### **Publication Information**

Toshiba America Information Systems, Inc., Telecommunication Systems Division, reserves the right, without prior notice, to revise this information publication for any reason, including, but not limited to, utilization of new advances in the state of technical arts or to simply change the design of this document.

Further, Toshiba America Information Systems, Inc., Telecommunication Systems Division, also reserves the right, without prior notice, to make such changes in equipment design or components as engineering or manufacturing methods may warrant.

DKA-AG-SYSTEMVD 4016160

Version D.1, May 2000 Version D, July 1999 Version C, April 1998 Version B, October 1997 Version A, September 1996

#### **© Copyright 2000 Toshiba America Information Systems, Inc. Telecommunication Systems Division**

All rights reserved. No part of this manual, covered by the copyrights hereon, may be reproduced in any form or by any means—graphic, electronic, or mechanical, including recording, taping, photocopying, or information retrieval systems—without express written permission of the publisher of this material.

Strata is a registered trademark of Toshiba Corporation.

Trademarks, registered trademarks, and service marks are the property of their respective owners.

# **Contents**

### **Introduction**

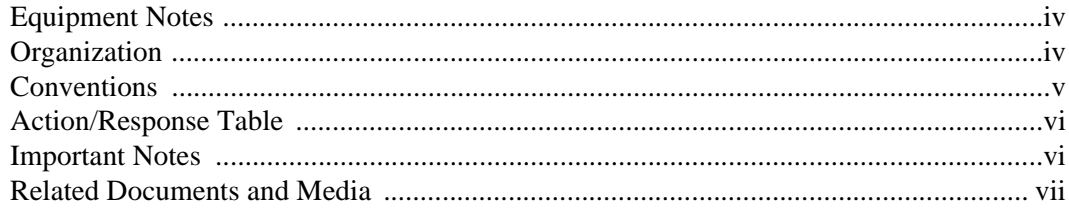

### **Chapter 1 - Setting System Parameters**

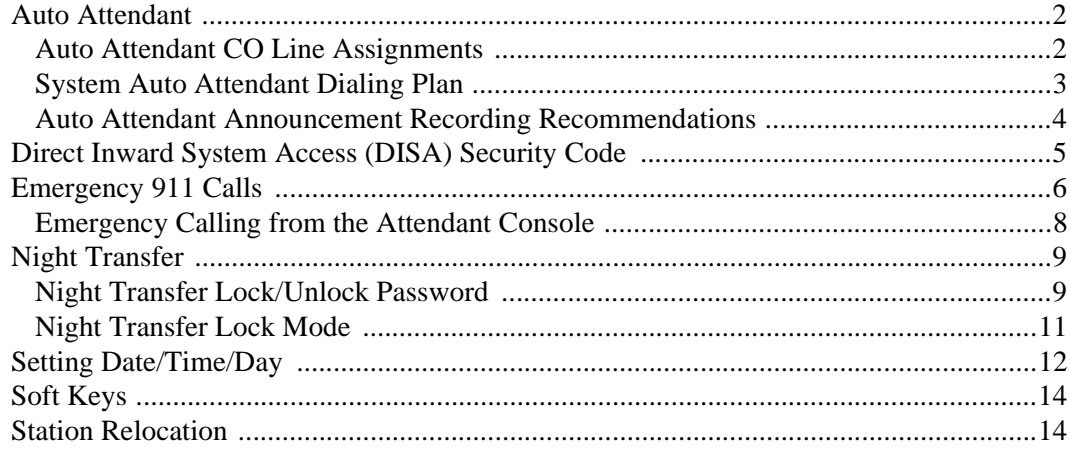

#### **Contents**

Chapter 1 - Setting System Parameters

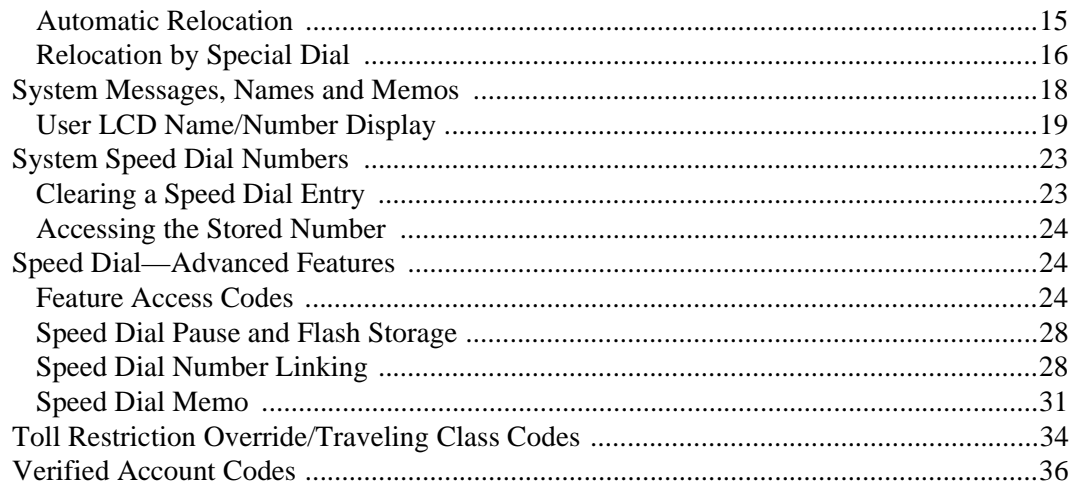

### **Appendix A - Access Codes**

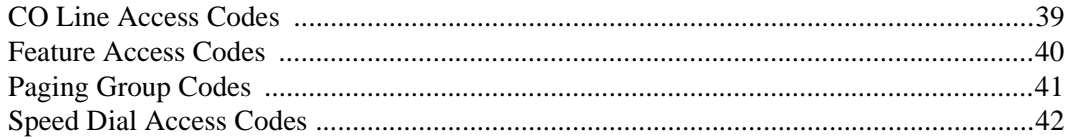

### **Appendix B - Directories/Record**

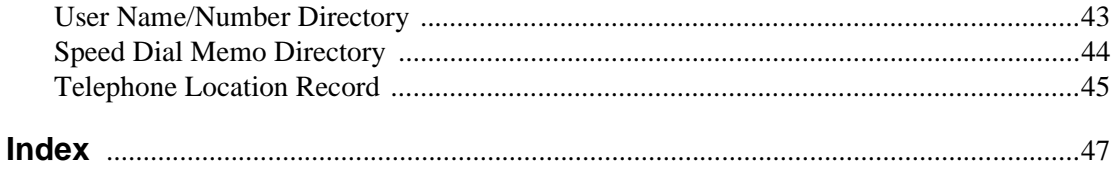

<span id="page-4-0"></span>This guide is designed for the System Administrator of the following Strata DK systems:

- DK14
- DK16e and DK16
- $\rightarrow$  DK40i and DK40
- DK424i, DK424 and DK280 (Release 3 and above)

This guide provides instructions for assigning the user names that appear on the station display; managing station relocation; and assigning Direct Inward System Access (DISA) security codes, toll restriction override access codes, and verified account codes.

**Important!** *This guide contains information and procedures that are not available to the average telephone user. As System Administrator, you must have access to a specific System Administrator's telephone to perform the procedures in this guide. You are responsible for certain proprietary codes for providing or restricting features to telephones with the Strata DK systems. This guide is not intended for general use; please keep it in a secure place.*

You should also have a copy of the most recent *Strata DK General Description* for the appropriate system, as well as any related user guides. See "Related Documents/ Media" later in this Introduction.

# <span id="page-5-3"></span><span id="page-5-0"></span>**Equipment Notes**

- ♦ Most of the operations in this guide require a Liquid Crystal Display (LCD) digital telephone at the System Administrator's work station.
- ♦ Typically, use the station with [PDN] 10, 100, or 200 to perform the functions in this guide. This guide assumes the Adminstrator's telephone is connected to station Port 000. If you wish, you can use a different [PDN] which must be assigned by the system installer. In any case, the station is referred to as the "Administrator station" throughout this guide. Ask your system installer which station this is.

# <span id="page-5-2"></span><span id="page-5-1"></span>**Organization**

This guide is divided as follows:

- **Chapter 1 Setting System Parameters** contains descriptions and procedures for changing System Administrator-specific parameters. These parameters are given in alphabetical order.
- ♦ **Appendix A Access Codes** provides feature access code sequences which can be stored onto SD buttons for one-touch feature access.
- ♦ **Appendix B Directories/Record** provides blank directories for recording User Names/Numbers and Speed Dial memos, and telephone locations and instructions for displaying [DN], physical port, and logical port information.

# <span id="page-6-1"></span><span id="page-6-0"></span>**Conventions**

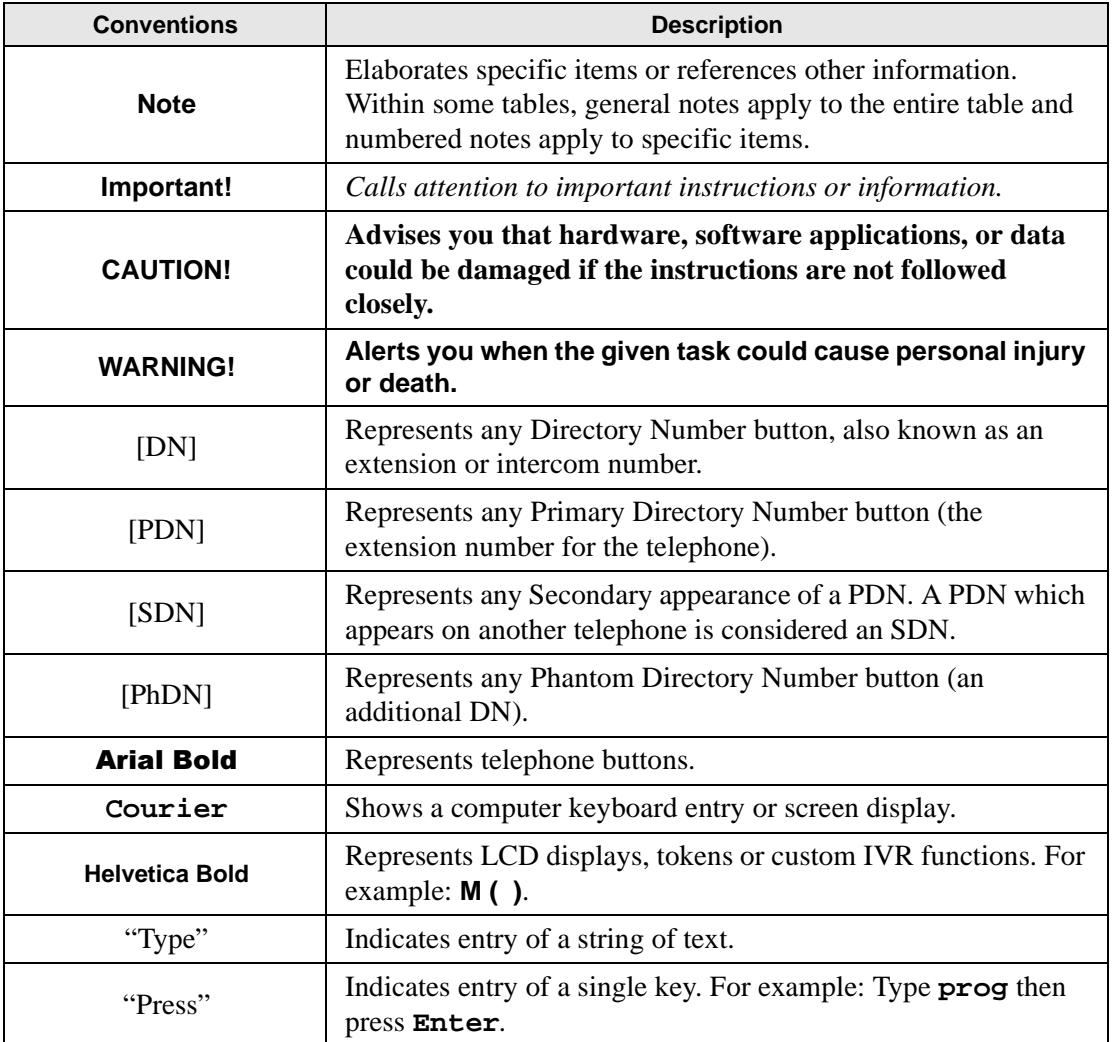

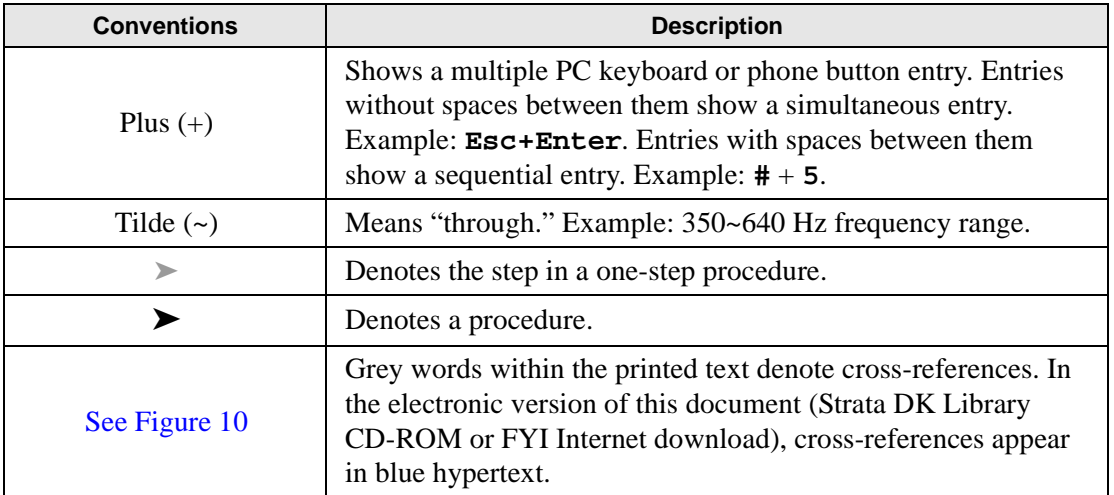

# <span id="page-7-0"></span>**Action/Response Table**

 $\blacktriangleright$  The left column gives you the single or numbered steps you need to perform a procedure. The right column gives the immediate response to your action. It includes readouts from the LCD telephone when applicable, and additional notes and comments.

# <span id="page-7-1"></span>**Important Notes**

- <span id="page-7-2"></span>♦ Because feature buttons are flexible and must be programmed by a system installer, your telephone may not have all of the buttons mentioned in this guide.
- Use the # button if your telephone does not have a **Redial** button.
- Use the  $*$  button if your telephone does not have a **Speed Dial** button.

## <span id="page-8-1"></span><span id="page-8-0"></span>**Related Documents and Media**

**Note** Some documents listed here may appear in different versions on the CD-ROM, FYI, or in print. To find the most current version, check the version/date in the Publication Information on the back of the document's title page.

Refer to the following documents for more information:

- ♦ Strata DK General Description
- ♦ Strata DK Feature Description Manual
- ♦ Digital Telephone User Guide
- ♦ Digital Telephone Quick Reference Guide
- ♦ Digital Single Line Telephone User Guide
- ♦ Electronic Telephone User Guide
- ♦ Electronic Telephone Quick Reference Guide
- ♦ Standard Telephone User Guide
- ♦ Strata AirLink External Wireless Handset User Guide
- ♦ Strata AirLink External Wireless Quick Reference Guide
- ♦ Strata AirLink Integrated Wireless Handset User Guide
- ♦ Strata AirLink Integrated Wireless Quick Reference Guide
- ♦ PC/Data Interface User Guide
- ♦ DKT2004-CT Cordless Telephone User Guide
- ♦ DKT2104-CT Cordless Telephone User Guide
- ♦ PC-DKT User Guide
- ♦ Hospitality Management Information System (HMIS) General Description
- ♦ Hospitality Management Information System (HMIS) User Guide
- ♦ Strata DK Library CD-ROM

For authorized users, Internet site FYI [\(http://fyi.tsd.toshiba.com](http://fyi.tsd.toshiba.com)) contains all current Strata DK documentation and enables you to view, print, and download current publications.

<span id="page-10-8"></span><span id="page-10-0"></span>For security reasons, you can add, delete or change system parameters. Make sure your system is programmed so that you can change these parameters from your telephone.

<span id="page-10-1"></span>The parameters discussed in this chapter are given in alphabetical order. They are:

- <span id="page-10-2"></span>Auto Attendant
- <span id="page-10-3"></span>♦ Direct Inward System Access (DISA) Security Code
- <span id="page-10-4"></span>♦ Night Transfer
- <span id="page-10-5"></span>♦ Setting Date/Time/Day
- <span id="page-10-6"></span>♦ Soft Keys
- <span id="page-10-7"></span>♦ Station Relocation
- <span id="page-10-9"></span>♦ System Messages, Names and Memos
- <span id="page-10-11"></span><span id="page-10-10"></span>♦ System Speed Dial Numbers
- ♦ Toll Restriction Override/Traveling Class Codes
- Verified Account Codes

# <span id="page-11-0"></span>**Auto Attendant**

The Auto Attendant feature tells the system where to direct incoming Auto Attendant calls. The Strata DK built-in Auto Attendant is licensed by Dytel, Inc. under United States Patent No. 4,975,941. Two announcements greet callers: The primary announcement contains the company greeting, followed by a menu. The secondary (optional) announcement, plays when the station or department called is not available. It is then followed by a menu.

An Auto Attendant's primary announcement may sound like this:

<span id="page-11-6"></span><span id="page-11-5"></span>"Hello, you have reached Toshiba. If you know the number of the party you are calling, please dial it now. For operator assistance, dial 0 or please wait. For Sales, dial 3. For Marketing, dial 4. And for Technical Support, dial 5."

Here's an example of an Auto Attendant's secondary announcement:

<span id="page-11-4"></span>"The party is unavailable... For operator assistance, dial 0 or wait for assistance. For Sales, dial 3. For Marketing, dial 4. And for Technical Support, dial 5."

### <span id="page-11-2"></span><span id="page-11-1"></span>**Auto Attendant CO Line Assignments**

<span id="page-11-3"></span>CO lines can be assigned to be answered by the Auto Attendant in any of the three system modes (Day, Day 2, and Night) by the system programmer. The **Night** Transfer button can be used to switch the CO lines to ring the Auto Attendant or to ring stations that are preassigned in system programming.

The Auto Attendant can be configured (in system programming) to answer CO line calls on a delayed basis (12 or 24 seconds) if the call is not answered at a ringing station(s).

### <span id="page-12-5"></span><span id="page-12-0"></span>**System Auto Attendant Dialing Plan**

<span id="page-12-8"></span><span id="page-12-4"></span><span id="page-12-3"></span>The Auto Attendant dialing plan is assigned in system programming. Use [Table 1](#page-12-1) to record your system Auto Attendant dialing plan. Toshiba recommends using single digits. (See [Table 2](#page-12-2) for a list of default [DNs] for Strata DK systems.)

#### <span id="page-12-1"></span>**Table 1 Auto Attendant Menu**

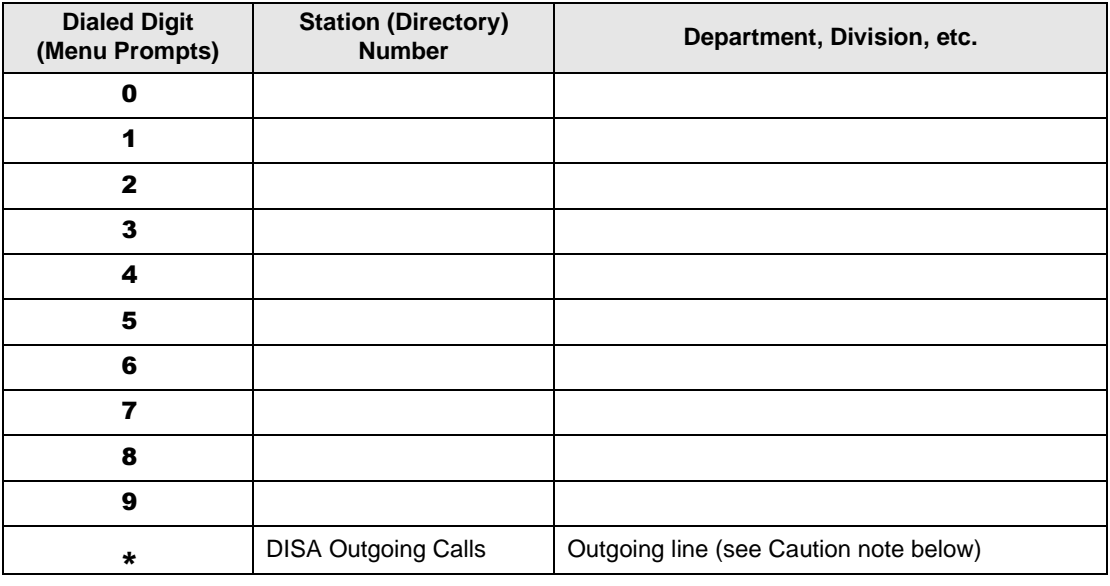

#### <span id="page-12-7"></span><span id="page-12-6"></span><span id="page-12-2"></span>**Table 2 Default DNs for Strata DK**

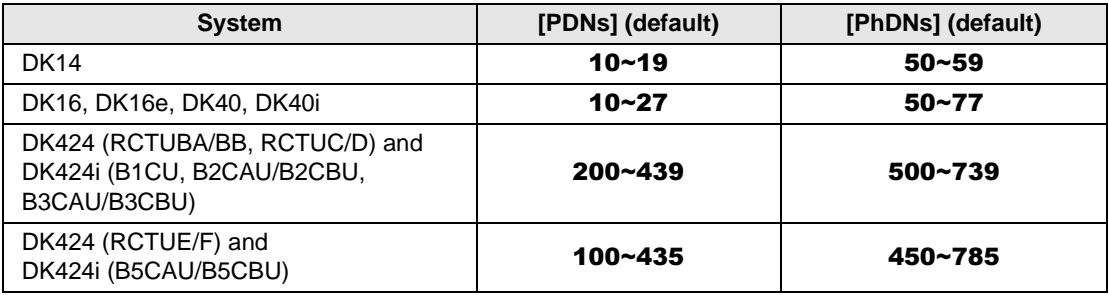

<span id="page-13-1"></span>When calling the Auto Attendant, callers can access DISA by dialing  $\star$ . Toshiba recommends that you do not include this information in the Auto Attendant announcement.

<span id="page-13-5"></span>**CAUTION! Make sure that your system DISA security code is set and protected. This is necessary to prevent unauthorized outgoing DISA calls from being charged (billed) to your company's telephone lines. See the instructions, ["Direct Inward System Access \(DISA\) Security Code"](#page-14-0) [on Page 5](#page-14-0).**

### <span id="page-13-3"></span><span id="page-13-0"></span>**Auto Attendant Announcement Recording Recommendations**

<span id="page-13-8"></span><span id="page-13-7"></span><span id="page-13-2"></span>Primary announcements are played to the caller when the Auto Attendant first answers a CO line. Secondary announcements (optional) are played to the caller after dialing a busy or unanswered station. Announcements should be kept as short as possible to allow fast call handling, and to eliminate overflow situations. Typical announcements should run between 10 and 20 seconds. Both primary and secondary announcements should play the Auto Attendant dialing plan options.

<span id="page-13-6"></span><span id="page-13-4"></span>If many CO lines ring the Auto Attendant (heavy traffic), multiple announcement machines can be installed to accommodate quick answer of incoming calls. Announcements can be up to 60 seconds in length. The system can support up to four primary announcements and up to four secondary announcements, thereby making a 15-second call answering time possible. All primary announcements should play the same message/dial prompts, and all secondary should play the same secondary announcement. Follow the announcement device manufacturer's instructions to record the auto attendant announcements.

# <span id="page-14-2"></span><span id="page-14-0"></span>**Direct Inward System Access (DISA) Security Code**

<span id="page-14-1"></span>The Direct Inward System Access feature is used when calling into your system from the outside. This feature is available on certain CO lines and from the built-in Auto Attendant. Assignments are made by the system programmer. CO lines can be DISA lines in the Day, Day 2, or Night mode, or any combination of these modes.

If a caller enters the system via a DISA line or built-in Auto Attendant, the caller can then access another line to place an outgoing call through the system, in which case the outgoing line call is charged as a call made from the DK system. To prevent unauthorized outgoing calls through the system using the DISA feature, enter a DISA security code as shown in the following steps.

#### **CAUTION! Whenever the built-in Auto Attendant is installed, the DISA security code should be used (and changed periodically) to prevent unauthorized access of outgoing CO lines via the Auto Attendant DISA access feature.**

#### <span id="page-14-3"></span>➤ **To enter or change the DISA security code**

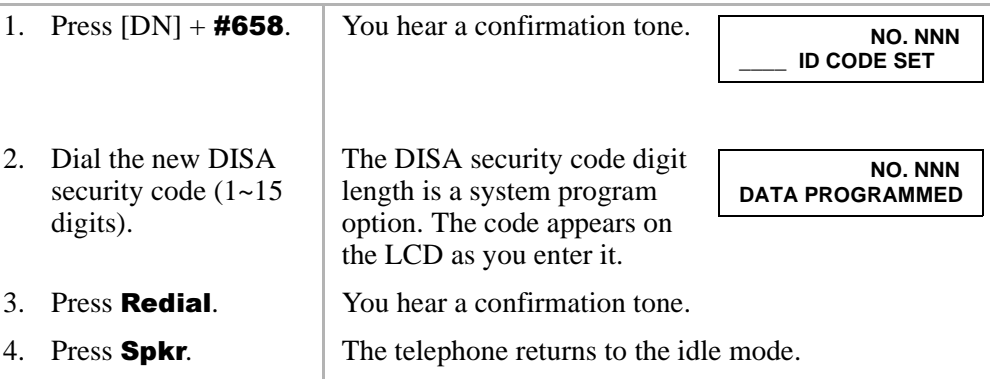

<span id="page-15-2"></span>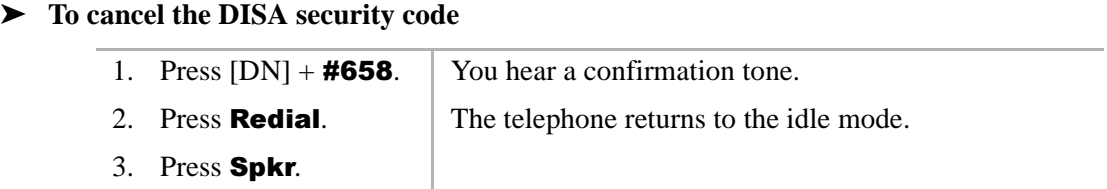

**CAUTION! If the DISA security is canceled, outgoing unrestricted CO Line access is available to anyone calling in on a DISA line or built-in Auto Attendant.**

## <span id="page-15-1"></span><span id="page-15-0"></span>**Emergency 911 Calls**

The procedure to make an emergency 911 call is the same for the Strata DK14, DK40i, DK40, DK424 and DK424i; however, the DK424 and DK424i can be programmed to use a special outside line, called the CAMA trunk, which provides Enhanced 911 (E911) calling service.

The DK424 and DK424i's E911 feature performs the following set of actions when a user dials 911: the DK seizes an idle CAMA trunk and sends 911 plus the dialing station's Caller Emergency Service Identification (CESID) over the CAMA trunk to the 911 emergency operator. This allows the 911 emergency operator to know the exact location (room, building, etc.) of the telephone originating the 911 call.

# <span id="page-16-0"></span>➤ **To make an Emergency 911 call**

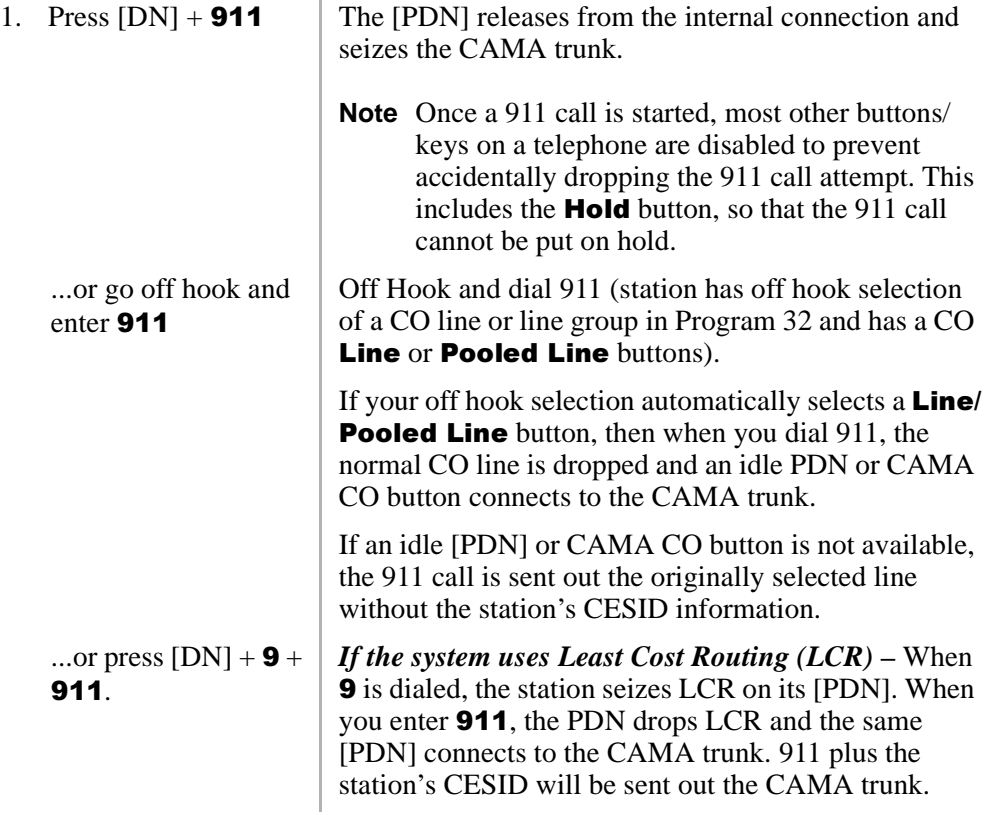

*If the system does not use LCR or if the station does not have a CO Line, Pooled Line or CAMA CO buttons* – when a  $\theta$  is dialed as an access code, the station seizes a "dial 9" CO line on its [PDN]. When **911** is entered, the 911 call will be sent one of two ways:

- ♦ If the station does not have another idle [PDN] or CAMA CO button, the 911 call will be sent out the normal CO line in the dial 9 line group without the station's CESID.
- ♦ If the telephone has another [PDN] or CAMA CO button, and it is idle, the first PDN will drop and the second [PDN] or CAMA CO button will be connected to the CAMA trunk. 911 plus the station's CESID will be sent out the CAMA trunk.

### <span id="page-17-0"></span>**Emergency Calling from the Attendant Console**

The PC attendant console and the DK attendant console can be programmed make E911 calls two different ways, by using either CO line buttons or the INT button to initiate the call. The procedure and results are described below:

From the attendant console, the Attendant can press:

- a CO **Line, Pooled Line** or CAMA CO button and dial 911. When 911 is dialed from an outgoing line button, the outgoing line button drops and the CAMA trunk is seized on the INT button. 911 plus the Attendant Console CESID is sent out the CAMA trunk.
- $\bullet$  ...or the **INT** or [PDN] button and dial 911. When 911 is dialed, the **INT** or [PDN] releases from the internal connection and seizes the CAMA trunk. 911 plus the Attendant Console CESID is sent out the CAMA trunk.

# <span id="page-18-6"></span><span id="page-18-0"></span>**Night Transfer**

Incoming calls to your system can be made to route and ring different destinations, based on either two- or three-call routing (ringing) patterns (set in system programming). The Night Transfer LED indicates the active routing pattern:

<span id="page-18-9"></span><span id="page-18-5"></span><span id="page-18-3"></span><span id="page-18-2"></span>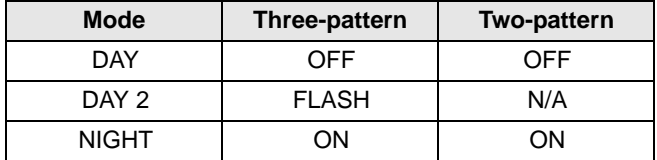

<span id="page-18-10"></span>Night Transfer can be locked by pressing **NT Lock (1~4)** and dialing the NT Lock password (see the procedure outlined on the following page).

If the system has tenant service, up to four Tenant Night Transfer buttons (**Night**) Transfer 1~4) can be assigned and controlled independently.

#### <span id="page-18-7"></span>➤ **To enable/disable night transfer**

▶ Press Night Transfer to toggle night transfer ON/OFF.

### <span id="page-18-8"></span><span id="page-18-1"></span>**Night Transfer Lock/Unlock Password**

<span id="page-18-4"></span>The Night (NT) Lock/Unlock mode enables the Administrator's station or an attendant console to lock the system into the Day, Day 2, or Night mode. By setting the system into different modes, incoming CO calls can be routed to different destinations.

In order for the Administrator station or the attendant console to perform such routing, it must be assigned with **Night Transfer** and NT Lock buttons via system programming. Up to four **Night Transfer** and **NT Lock** buttons are allowed. Check with the system installer for any additional information.

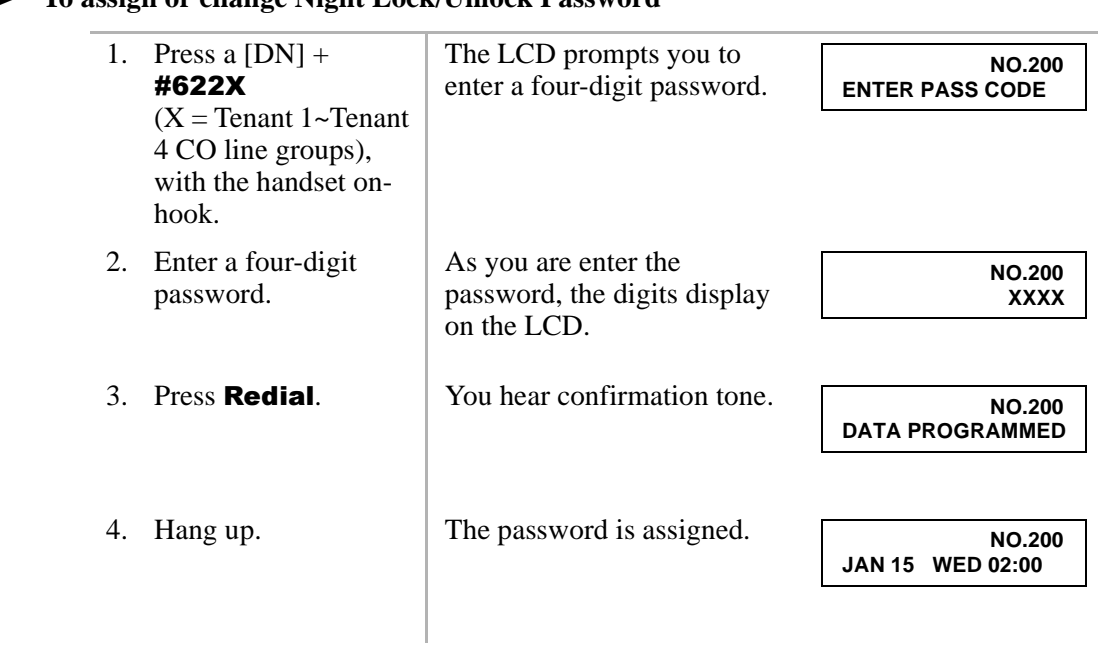

### <span id="page-19-0"></span>➤ **To assign or change Night Lock/Unlock Password**

### <span id="page-20-1"></span><span id="page-20-0"></span>**Night Transfer Lock Mode**

After setting the **Night Transfer** button into the desired ring mode (Day/Day2/ Night), you can lock Night Transfer using the accompanying steps below.

#### ➤ **To set the system in Night Lock Mode**

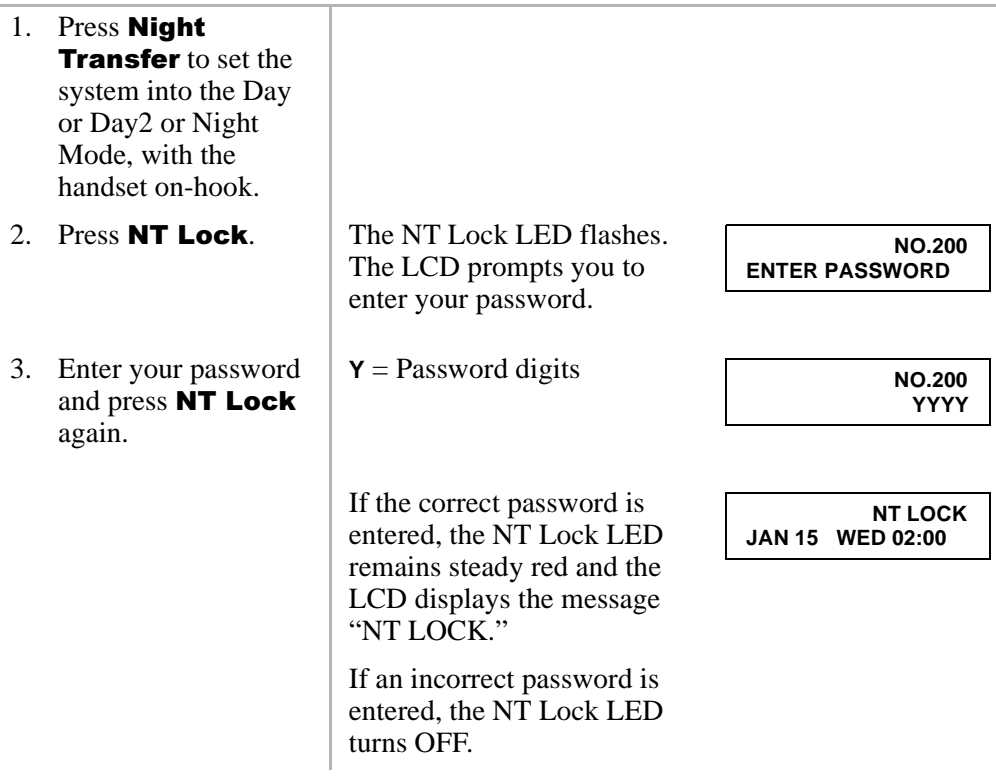

# <span id="page-21-1"></span><span id="page-21-0"></span>**Setting Date/Time/Day**

This operation is possible from the Administrator station or attendant consoles and enables you to set the date, time, and day.

#### ➤ **To set the date**

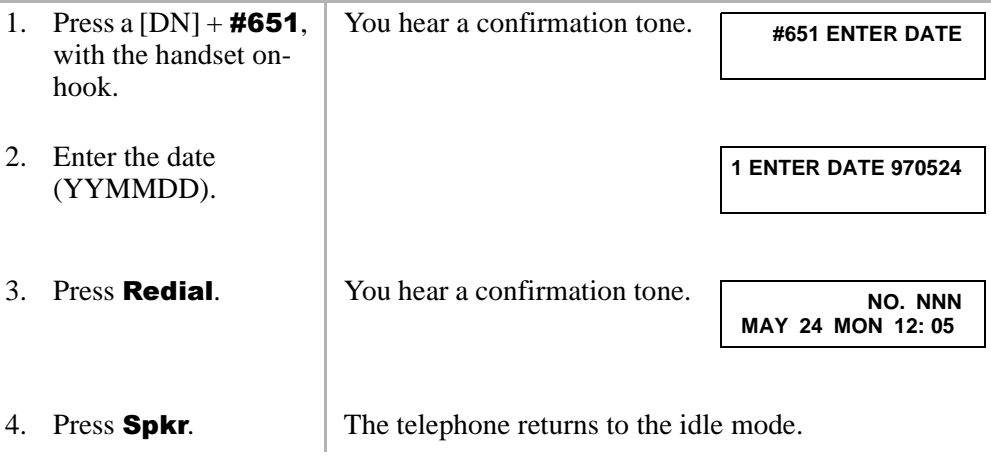

#### ➤ **To set the time**

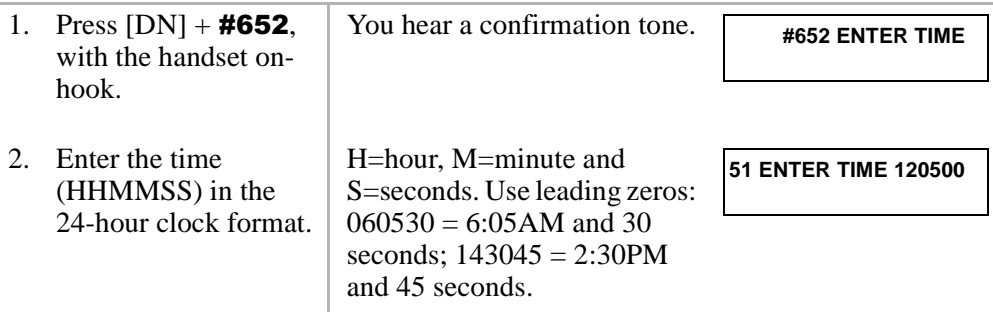

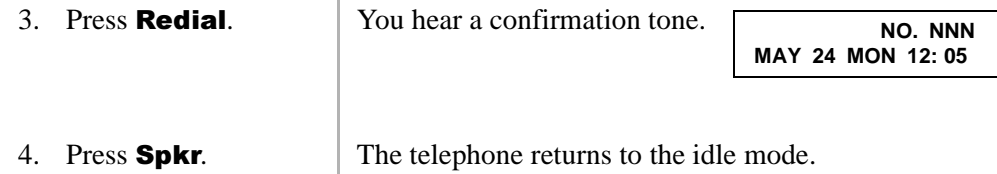

### <span id="page-22-0"></span>➤ **To set the day of the week**

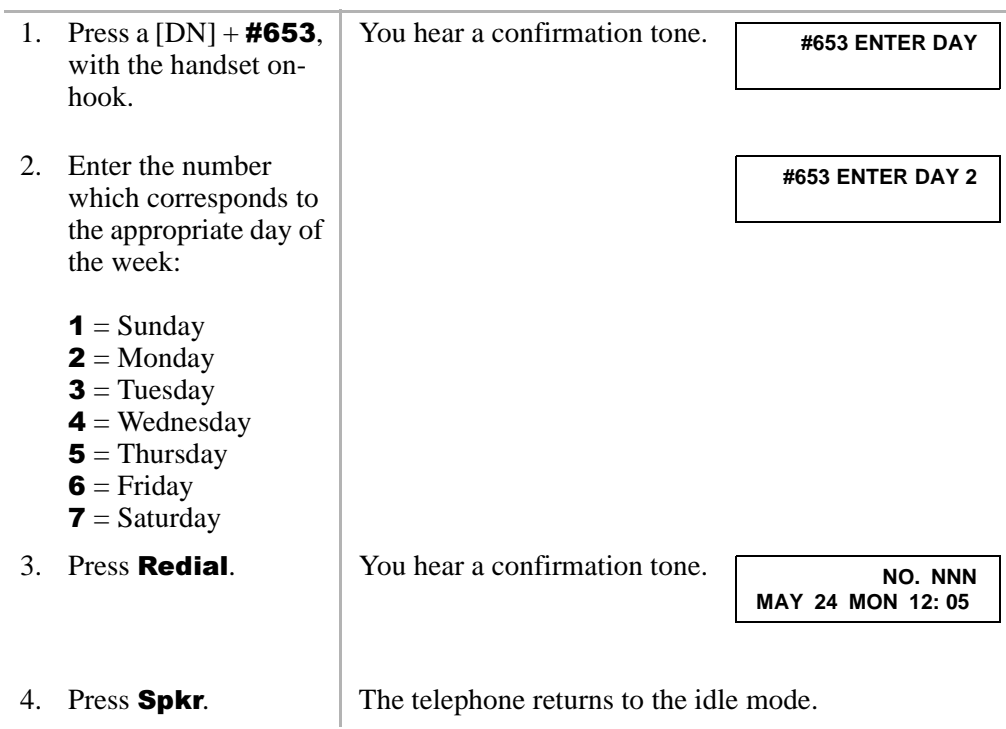

# <span id="page-23-2"></span><span id="page-23-0"></span>**Soft Keys**

<span id="page-23-4"></span>➤ **To turn Soft Keys on**

<span id="page-23-3"></span> $\triangleright$  Press **Mode** + 71.

#### ➤ **To turn Soft Keys off**

 $\triangleright$  Press **Mode** + 70.

```
Important! The LCD examples in this guide are shown with Soft Keys turned OFF. 
  If your telephone has Soft Keys turned ON, the displays may be 
  different, but you can still follow the steps in this guide. Generally, the 
  information shown on line 2 displays on line 1 when Soft Keys are ON.
```
## <span id="page-23-5"></span><span id="page-23-1"></span>**Station Relocation**

This feature enables you to relocate an electronic, digital, or standard telephone without requiring reprogramming of the station's features. When relocated, the telephone retains its station number and all programmed features, including personal messages, feature buttons, Toll Restriction Class, and Speed Dial numbers.

One station at a time can be easily relocated. If two stations are unplugged at the same time, the telephone that was unplugged last is relocated when plugged back in. Station Relocation only works with the same type of station. For example, moving electronic telephone to electronic telephone, digital to digital, and standard to standard. The label on the bottom of your telephone indicates "Electronic" or "Digital" key telephone.

If a 10-button telephone is replaced with a 20-button type, the left column of buttons retains the 10-button assignments. With LCD telephones, you use the LCD after relocation, to confirm the desired location of the calling or called [PDNs].

#### **CAUTION! Always turn this feature off promptly after relocation is finished to avoid accidental relocation.**

### <span id="page-24-1"></span><span id="page-24-0"></span>**Automatic Relocation**

This function enables you to physically move a telephone from one location to another while maintaining all of the telephone's programmed features. Use the ["Telephone](#page-54-0)  [Location Record" on Page 45](#page-54-0) for telephone location tracking.

#### <span id="page-24-2"></span>➤ **To turn on the Auto Station Relocation feature**

- 1. From the Administrator station, press a  $[DN]$  + #6282 to turn on the Auto Station Relocation feature. You hear a confirmation tone indicating the Station Relocation feature is on. If you hear a busy tone, the Station Relocation feature is already turned on, or you did not dial from the Administrator station.
- 2. Press Spkr.

#### ➤ **To physically relocate (swap) Station A and B**

**Important!** *Make sure that the location that the phone is moving to is already vacant.*

> *If you are moving a telephone (for example, Station A) to a new location that already has a telephone connected to it (for example, Station B), disconnect Station B from its telephone jack before you disconnect Station A.*

*You cannot configure the moving station (Station A) to an already occupied station (Station B).*

- 1. Verify that the telephone jack for the new location does not have a telephone connected.
- 2. Unplug the telephone that is moving from its wall jack at the old location.
- 3. Plug the telephone that is moving into the wall jack at its new location.
- 4. From the Administrator station, press  $[DN] + #6281$ to turn off Auto Station Relocation, then press  $Spkr$ .

The station is now moved to its new location while retaining its original [DNs] and features.

You hear confirmation tone. If you hear a busy tone, the Station Relocation feature was already turned off, or you did not dial from the Administrator station.

## <span id="page-25-1"></span><span id="page-25-0"></span>**Relocation by Special Dial**

This option enables two station numbers and their features to be exchanged with or without physically relocating the telephones. The exchange takes place through the use of special dial codes. For the procedure below, we are using Station A/B and Location 1/2 to demonstrate the exchange.

➤ **To turn on the Special Dial Station Relocation feature**

1. From the Administrator station, press a  $[DN]$  +  $\#6283$  to turn on the Special Dial Station Relocation feature 2. Press  $Sokr$ . . You hear confirmation tone indicating that the Station Relocation feature is on. If you hear a busy tone, the Station Relocation feature was already turned on, or you did not dial from the Administrator station.

#### ➤ **To relocate (swap) Station A and B**

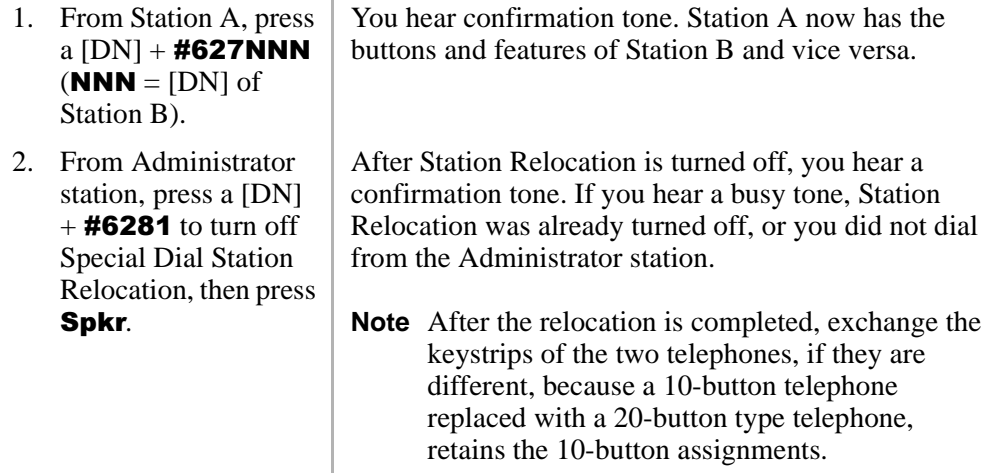

# <span id="page-27-1"></span><span id="page-27-0"></span>**System Messages, Names and Memos**

<span id="page-27-2"></span>You can write or edit station LCD messages, names or numbers.

#### ➤ **To write LCD messages, names, or numbers**

alpha character mode.

1. Access message/ When you select a message number, a cursor (–) appears at the first character in the message. memo/name displays. 2. Enter up to 32 2358  $\overline{2}$  $\overline{\mathbf{3}}$ **Move Right** 1 alphanumeric **(Alpha mode only)**characters, (see [Table](#page-28-1)  **GHI JKL** MNO 4 5 6 [3](#page-28-1) and the figure at the TUV WXY **PRS** right) using the 7 8 9 station keypad. OPER  $#$  $\star$ **Move Left Toggles between**  $\mathbf 0$ **alphanumeric characters Scrolls alpha/ special characters** 3. Blank out any portion Each character the cursor transverses is deleted. of a message by pressing 1 and moving the cursor to the right, when in the

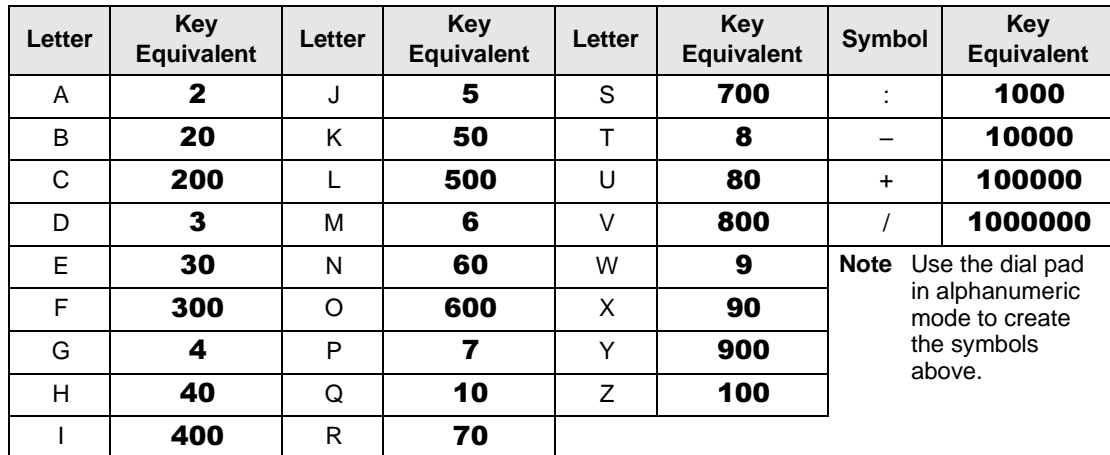

#### <span id="page-28-2"></span><span id="page-28-1"></span>**Table 3 Dial Pad Key Equivalents**

### <span id="page-28-0"></span>**User LCD Name/Number Display**

Once you store names and numbers in the system memory for each station or device, they can display on the station's LCD while idle and at other stations' LCDs when they are called. The name also appears on the LCD during direct internal, forwarded, and hunted calls. The LCD name does not display on Override or Off-hook Call Announce (OCA) calls.

<span id="page-28-3"></span>Name display information for non-LCD telephones or voice mail/auto attendant devices can be stored from the Administrator's digital station. When Name/Number is recorded for non-LCD telephones or other devices, their Name/Number is displayed on LCD telephones when called. The name of a called telephone displays on the calling telephone's LCD when the calling telephone has the Soft Key feature ON.

**Note** Before entering names for other users, turn the Soft Key feature OFF by pressing **Mode**  $+ 70$  when your telephone is idle. After the names have been entered, turn the feature back on by pressing **Mode**  $+ 71$  when your telephone is idle.

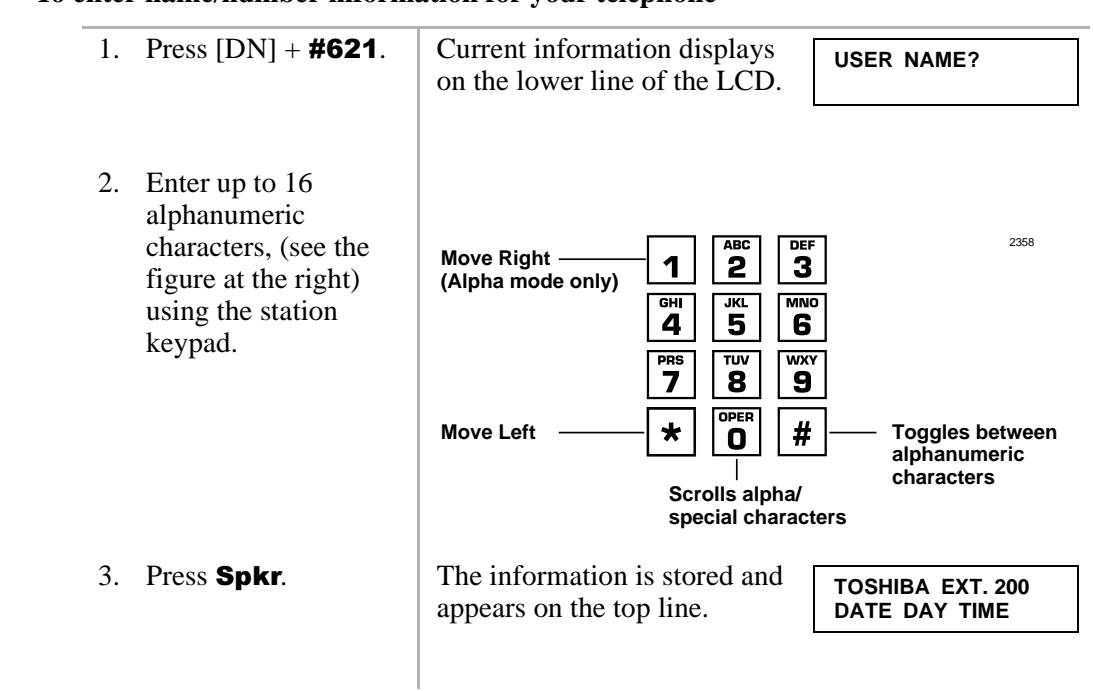

### <span id="page-29-1"></span>➤ **To enter name/number information for your telephone**

#### <span id="page-29-0"></span>➤ **To clear name/number display.**

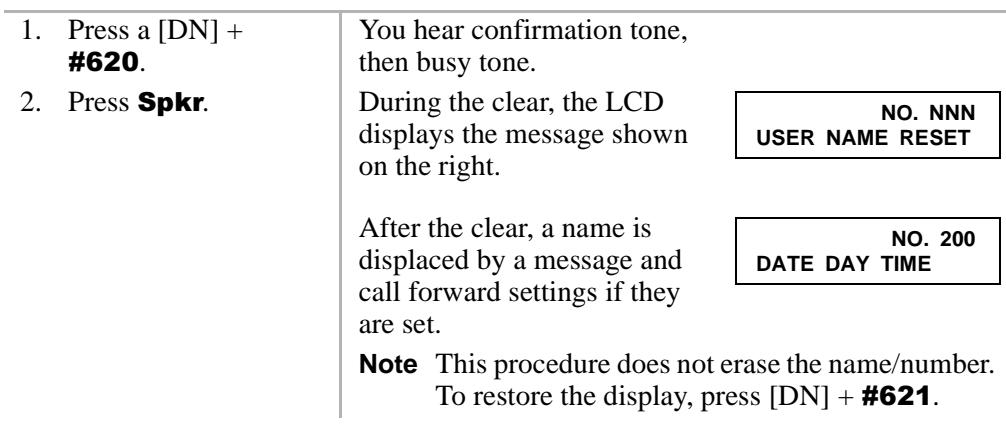

#### <span id="page-30-0"></span>➤ **To erase name/number display**

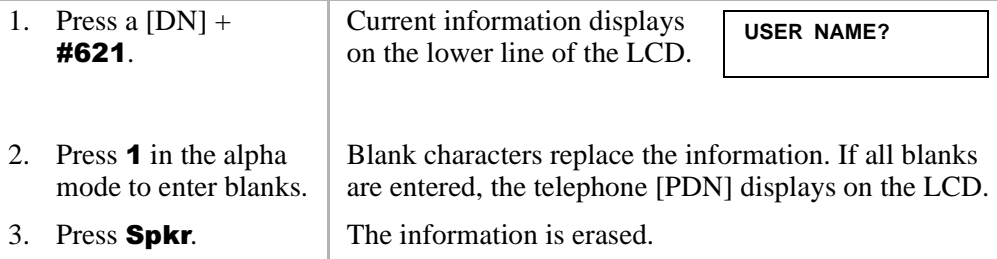

#### <span id="page-30-1"></span>➤ **To enter name/number information for other stations/devices**

<span id="page-30-3"></span><span id="page-30-2"></span>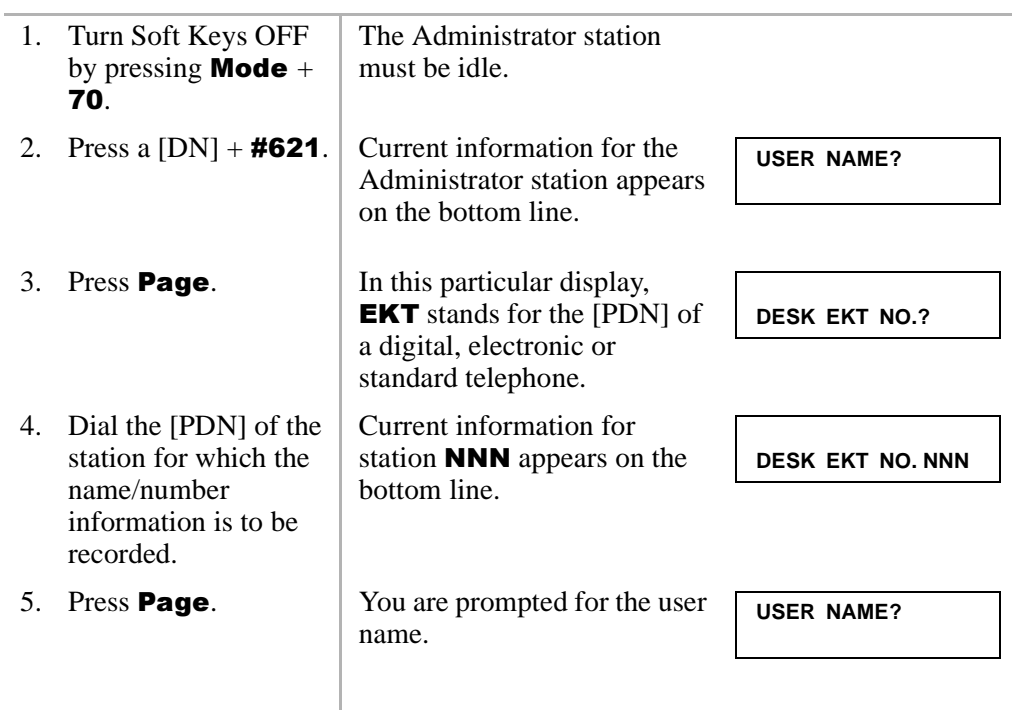

<span id="page-31-0"></span>6. Enter up to 16 alphanumeric characters, (see the figure at the right) using the station keypad.

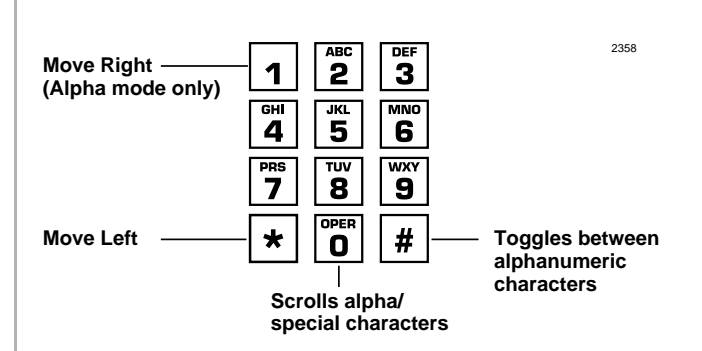

We suggest that you enter the station number and the user name.

- . The new information displays on the top line of station 's LCD. The Administrator station LCD returns to the normal idle display.
- 8. Repeat Steps 2~7 to enter more names/ numbers.

7. Press Spkr.

9. Press **Mode** +  $71$ when your telephone is idle.

Your Soft Keys are turned ON.

#### <span id="page-31-1"></span>➤ **To erase other station name/number displays**

➤ From the Administrator station, repeat Steps 1~6 of the previous procedure and press **1**, in the alpha mode in Step 6.

# <span id="page-32-5"></span><span id="page-32-0"></span>**System Speed Dial Numbers**

System Speed Dial telephone numbers can be stored in the system memory by the Administrator station only.

<span id="page-32-4"></span>➤ **To store a feature or System Speed number in a System Speed Dial Code**

<span id="page-32-2"></span>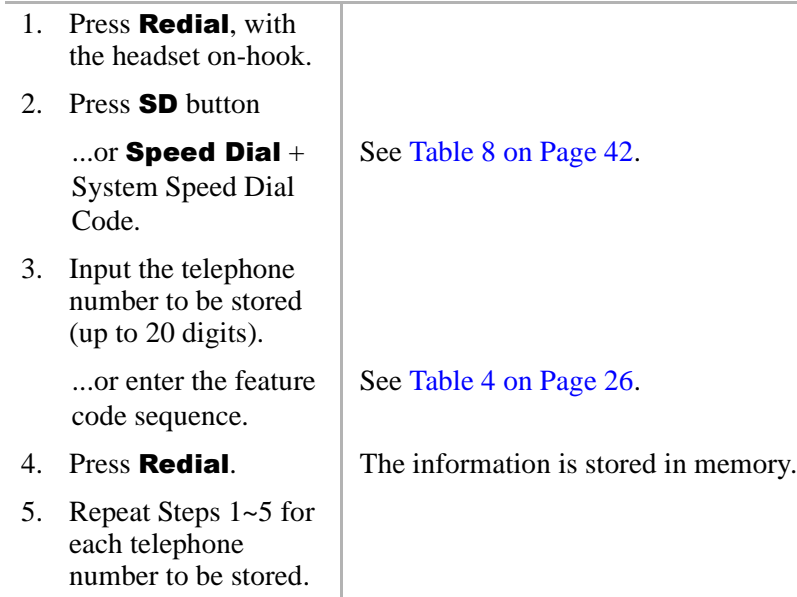

### <span id="page-32-3"></span><span id="page-32-1"></span>**Clearing a Speed Dial Entry**

➤ Repeat the preceding procedure, skipping Step 4.

## <span id="page-33-4"></span><span id="page-33-0"></span>**Accessing the Stored Number**

 $\triangleright$  Press Speed Dial + its associated Speed Dial access code

> <span id="page-33-5"></span>...or press the **SD** button associated with the code.

**Note** Write down the Speed Dial codes and telephone numbers for future reference.

# <span id="page-33-1"></span>**Speed Dial—Advanced Features**

## <span id="page-33-2"></span>**Feature Access Codes**

<span id="page-33-3"></span>You can program  $SD$  (Speed Dial) buttons with feature access codes for a single feature or a sequence of features as long as the keyed dial pad characters do not exceed 20 digits. To determine how many digits you have, count 2 digits for Cnf/Trn, [PDN] and **Hold** feature buttons and 1 digit for all other dial pad characters.

See [Table 4](#page-35-0) for a list of feature access codes.

➤ **To store a feature onto a button**

- $\triangleright$  **Redial** + **SD** + Feature Access Code + **Redial** 
	- ♦ See [Table 4](#page-35-0) on the following page for Feature Access code sequences.
	- $\triangleleft$  **SD** = the speed dial button the feature is stored on.

#### ➤ **To store a feature onto a speed dial code**

**Example 3 Figure - Redial** + Speed Dial Access Code + Feature Access Code + Redial.

#### **Important!**

- *Do not lift the handset.*
- If you do not enter the entire sequence within a specified time (set in system *programming for either one or three minutes), the operation times out and your telephone returns to idle mode.*
- *If your telephone does not have a Speed Dial, press "\*" instead of Speed Dial and enter 44 instead of # in all feature sequences.*
- *[PDNs] can be stored in speed dial sequences but [PhDNs] and [SDNs] cannot.*

### **Setting System Parameters**

Speed Dial—Advanced Features

#### <span id="page-35-0"></span>**Table 4 Feature Access Codes**

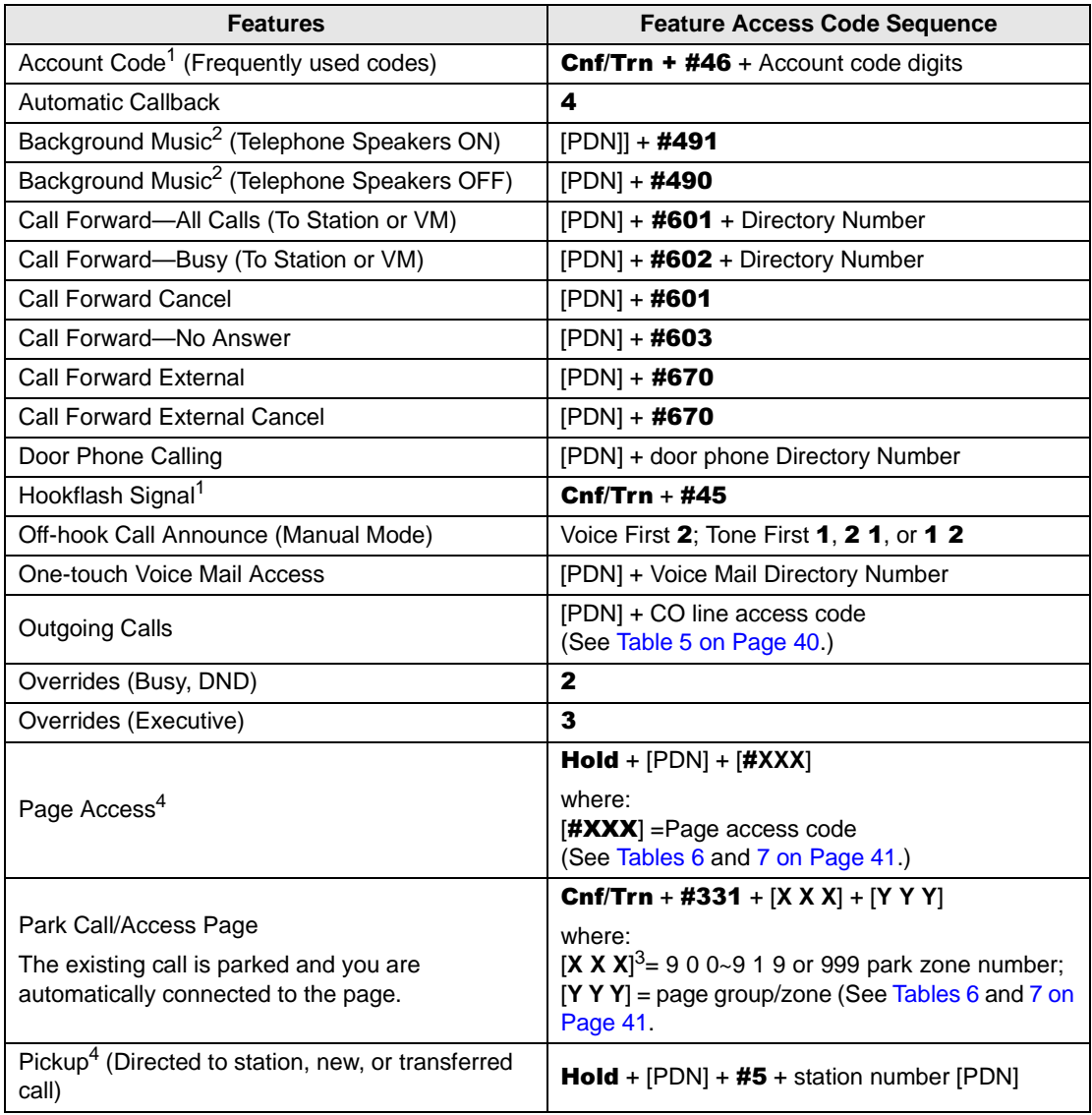

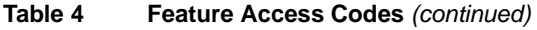

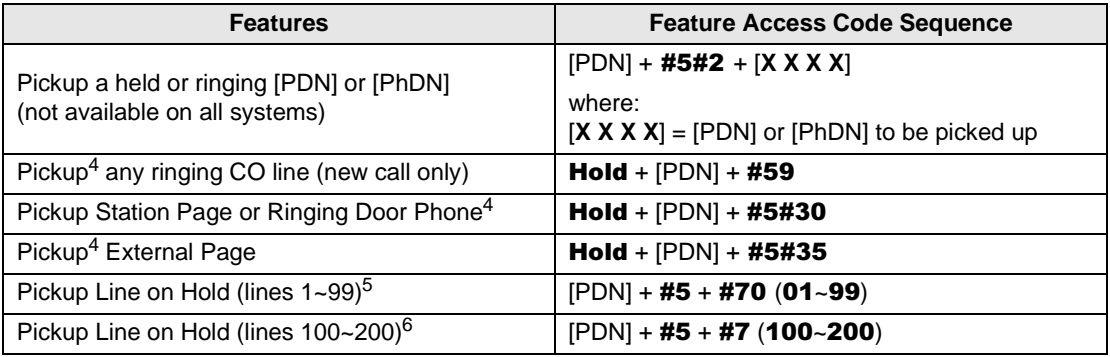

1. These codes can be used during a CO line call.

2. Background music speakers can only be turned ON/OFF from the Administrator's telephone.

3. XXX = Auto Park Orbit 9 9 9 (access the next available park orbit), or General Park Zones 900~919, or [PDN] on which the call should be parked. Only use 999 with LCD telephones.

- 4. This feature will hold an existing call when the button is pressed. If the button is pressed when not on a call, pickup or page will still be accessed. These codes can be used during a CO line call.
- 5. After pressing the feature button, the user dials the line number  $(01~99)$  to pickup the line.
- 6. After pressing the feature number, the user dials the line number (100~200) to pickup the line.

## <span id="page-37-5"></span><span id="page-37-0"></span>**Speed Dial Pause and Flash Storage**

<span id="page-37-3"></span>Some Speed Dial numbers may require a pause (long or regular) or hookflash be included (e.g., tone delay requires a pause at the beginning of a Speed Dial number).

<span id="page-37-2"></span>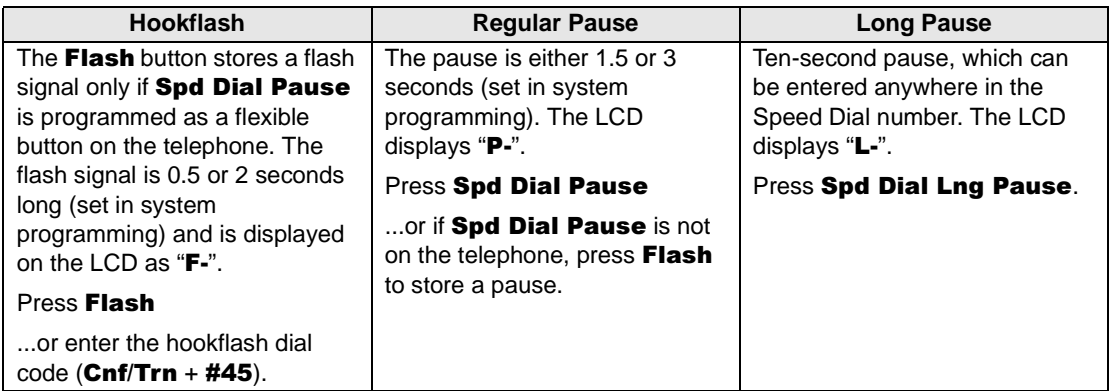

## <span id="page-37-4"></span><span id="page-37-1"></span>**Speed Dial Number Linking**

You can link any of the Station Speed Dial numbers to System Speed Dial codes or to any of the optional buttons associated with these codes. The Administrator station can be used to link System Speed Dial Codes. This enables lengthy digit strings to be stored under one Station Speed Dial button or code.

The number directly stored in the System Speed Dial number dials out first, then the number linked to it. Typically, a company's special carrier access telephone numbers are stored as part of the digit string.

#### ➤ **To link system/system speed dial numbers**

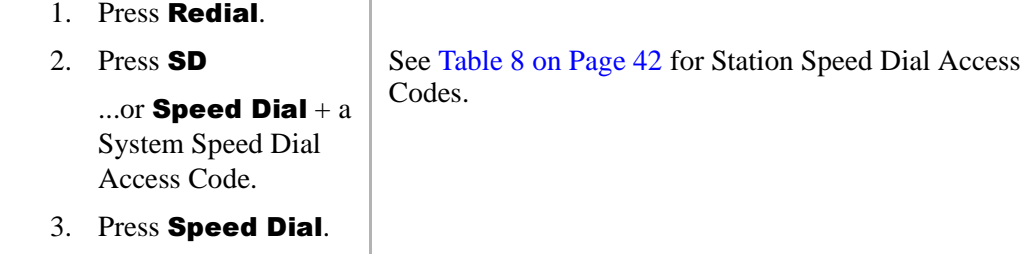

- 4. Enter the System Speed Dial Access Code to which the number will be linked.
- 5. Enter the telephone number to be stored (max. 17 digits).
- 

See [Table 8 on Page 42](#page-51-1) for System Speed Dial Access Codes.

6. Press **Redial**. The number is stored and is automatically dialed when the optional linked station **SD** button is pressed or the linked Station Speed Dial access code is dialed.

### <span id="page-39-0"></span>**Linked Speed Dial Example**

<span id="page-39-2"></span><span id="page-39-1"></span>**Note** Your system must be programmed for "Toll Restriction Override by System Speed Dial" to allow this example.

#### ➤ **To store a CO line access code plus a long distance carrier access code (10288) and link to \*690**

In the following example, you are going to link  $\ast$  690 to a telephone number and store it in System Speed Dial location **\*600**.

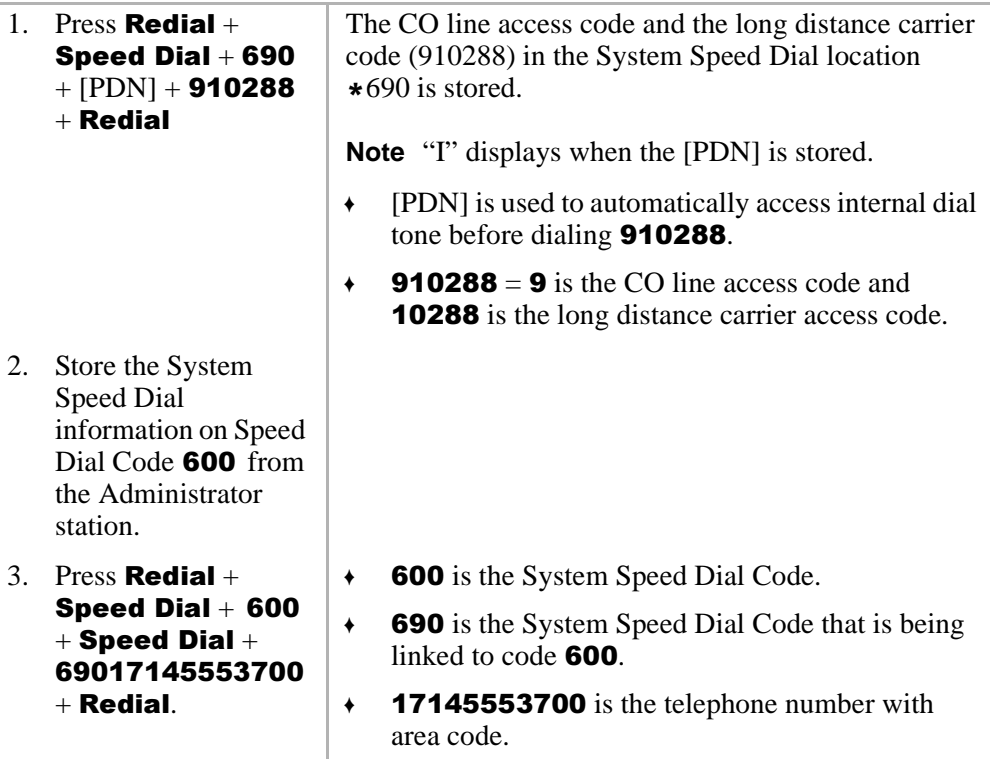

#### <span id="page-40-5"></span>➤ **To use the new link**

<span id="page-40-2"></span>From any station, press **Speed Dial**  $+\ast 600$  or press **SD** (600) button if available on the calling station. The telephone automatically dials  $\boldsymbol{9}$  to access a CO line, then the carrier access code (**10288**) plus the telephone number  $(17145553700).$ 

### <span id="page-40-3"></span><span id="page-40-0"></span>**Speed Dial Memo**

This feature enables the Administrator station to program an 11- or 12-character name for each of the system Speed Dial numbers. You can scroll through the memo pad of names to select the appropriate party.

#### <span id="page-40-1"></span>**Notes**

- Before entering names for Speed Dial Numbers, turn off the Soft Key feature by pressing **Mode** + **70** when the telephone is idle. After entering the names, turn the feature back on by pressing the **Mode**  $+ 71$  when the telephone is idle.
- <span id="page-40-6"></span>• For your convenience, use the ["Telephone Location Record" on Page 45](#page-54-0) for recording speed dial numbers with memos from the Administrator station.

#### <span id="page-40-4"></span>➤ **To program names and numbers**

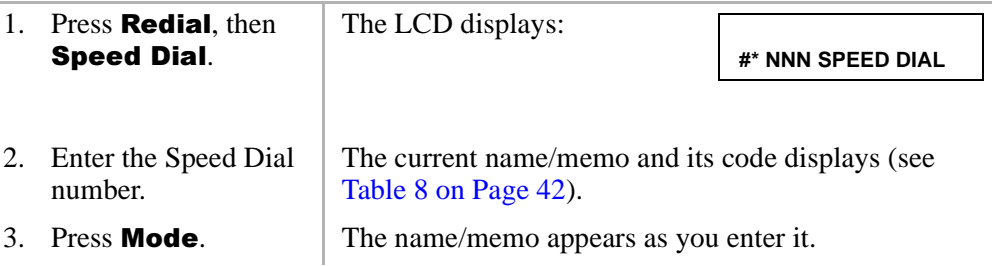

4. Enter up to 12 alphanumeric characters, (see the figure at the right) using the station keypad.

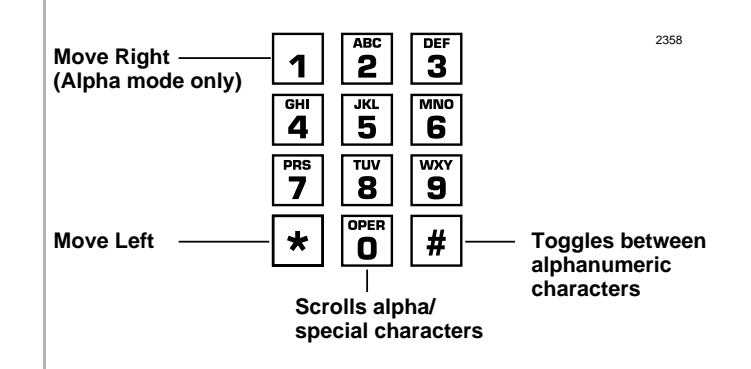

- $5.$  Press **Mode**.
- 6. Press [PDN], then enter the desired CO line access code, plus the telephone number (20 digits maximum).
- 
- 8. Repeat Steps 1~7 to enter more names/ memos.

The number appears as you entered it. Speed Dial numbers and memos and their corresponding two- or three-digit codes can be recorded on the Speed Dial Memo Directory at the back of this guide.

**Note** If telephones use direct appearing CO line buttons to place outgoing calls–do not press [PDN] in Step 6.

7. Press **Redial.** The data is recorded into memory.

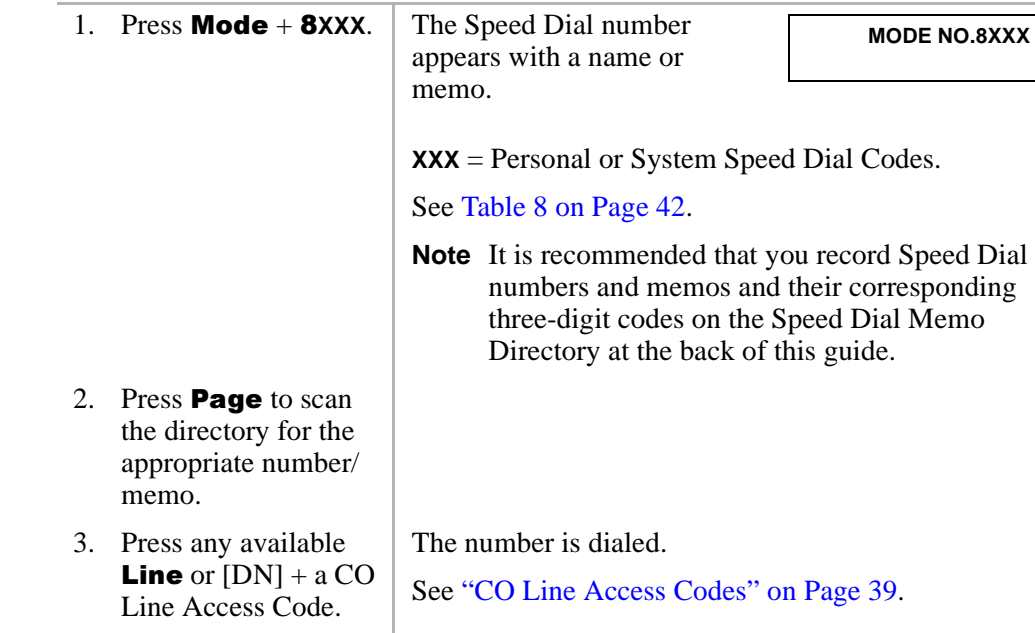

### <span id="page-42-2"></span>➤ **To view and/or dial a Speed Dial number**

#### <span id="page-42-1"></span>➤ **To check a Speed Dial number**

<span id="page-42-0"></span>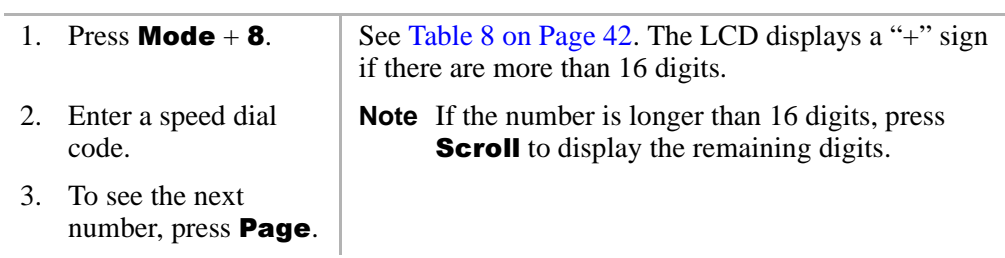

# <span id="page-43-1"></span><span id="page-43-0"></span>**Toll Restriction Override/Traveling Class Codes**

As a System Administrator, you can add or change Toll Restriction Override codes. When a station dials these override codes, after accessing an outside line or LCR, the station Toll Restriction Class is changed to that assigned to the override code dialed (Traveling Class). To add, change or delete Toll Restriction Override or a Traveling Class code, the following steps must be performed from the Administrator's telephone.

#### <span id="page-43-2"></span>➤ **To add/delete/change toll restriction override or traveling class codes**

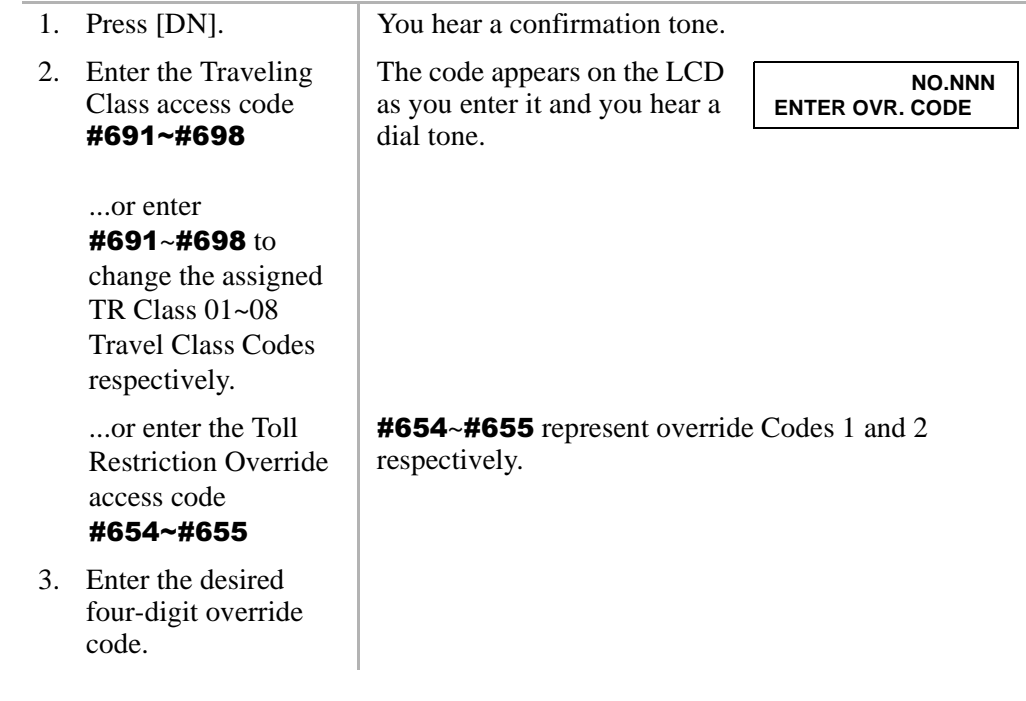

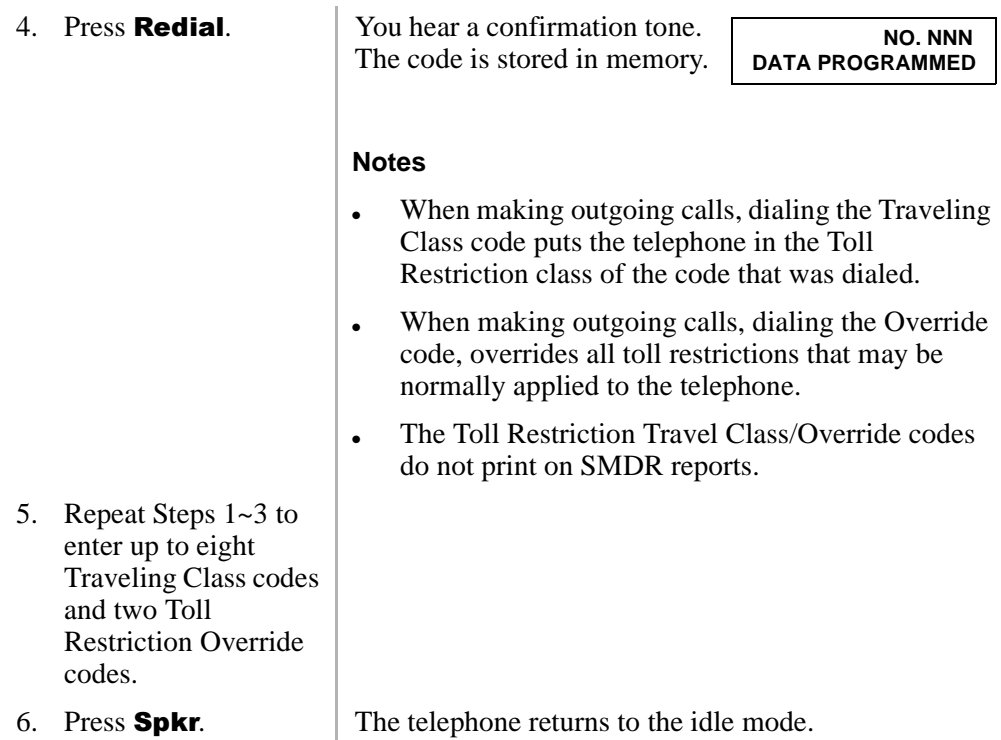

<span id="page-44-2"></span>➤ **To delete toll restriction override or traveling class codeVerified Account Codes**

<span id="page-44-1"></span><span id="page-44-0"></span>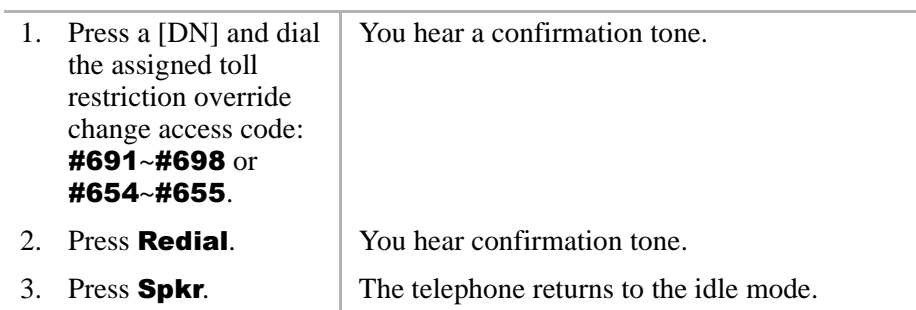

# <span id="page-45-2"></span><span id="page-45-0"></span>**Verified Account Codes**

<span id="page-45-1"></span>Adding, deleting, or changing Verified Account Codes can be done at designated stations only. The privileged stations are assigned by the system programmer.

#### <span id="page-45-3"></span>➤ **To add or change verified account codes**

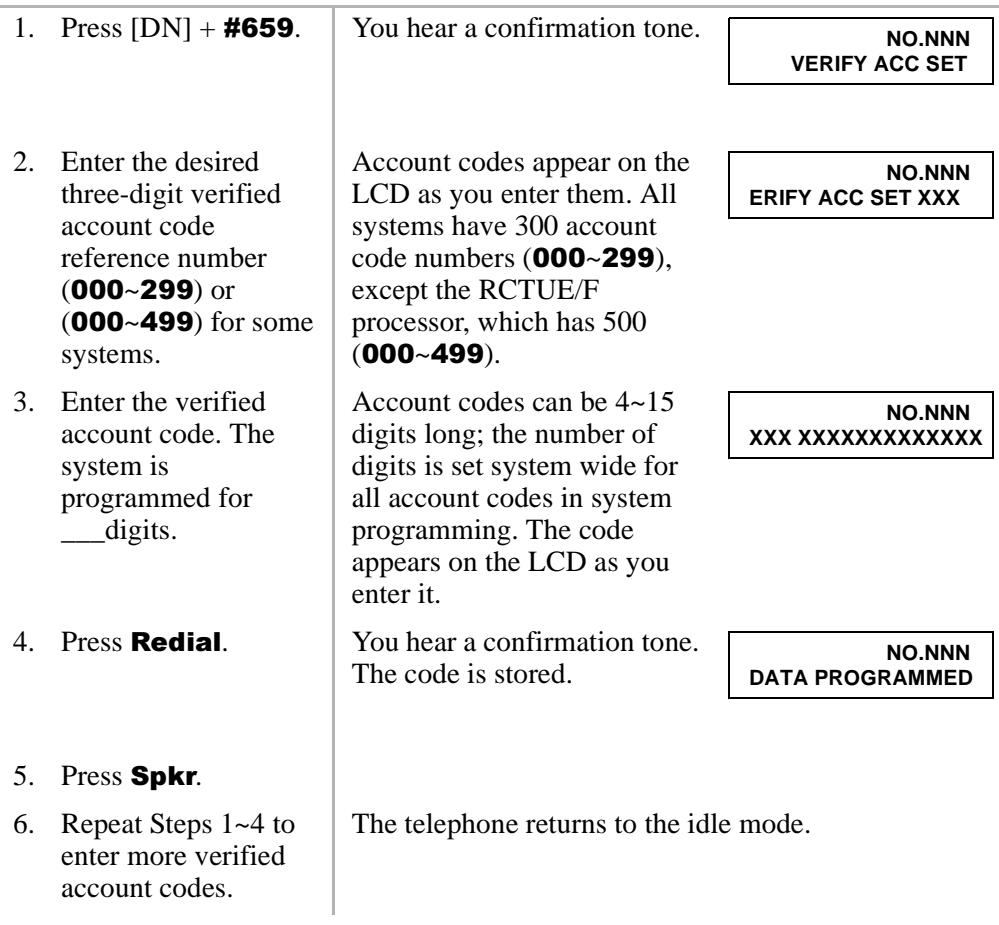

#### <span id="page-46-0"></span>➤ **To delete verified account codes**

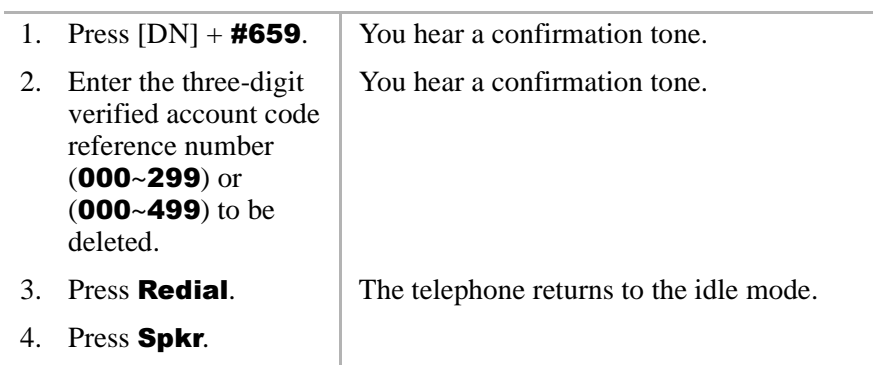

#### **Setting System Parameters**

Verified Account Codes

<span id="page-48-2"></span><span id="page-48-0"></span>This appendix contains access codes for outside Speed Dial numbers, CO lines, Paging Group and Paging Zone Codes.

# <span id="page-48-1"></span>**CO Line Access Codes**

CO lines are used when you dial an outside number. If your telephone does not have a **CO** or **Line** button, you can enter the appropriate code listed in [Table 5](#page-49-1) to access an outside line.

You can also store the code on a Speed Dial (SD) button for one-touch access. If you are storing a CO line access code onto a Speed Dial code, enter  $44$  before the CO access code (e.g., to store code  $#7001$ , enter  $447001$ ).

In some systems, **9** is used as a general group code or to access Least Cost Routing (LCR). System users are required to dial  $\boldsymbol{9}$  in order to access an outside line. If you press **9** in a system programmed with LCR, you may not hear internal dial tone, depending on system programming.

See your System Administrator for the code which applies to your telephone.

#### ➤ **To access a line**

➤ Press [PDN] + CO Line Access Code [\(Table 5\)](#page-49-1).

#### <span id="page-49-1"></span>**Table 5 CO Line Access Codes**

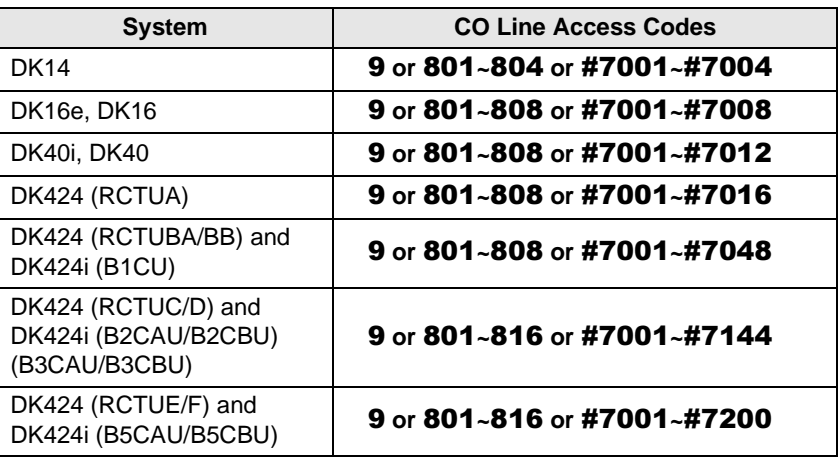

#### **Notes**

- **9** accesses LCR or general line group.
- 801~816 accesses line groups  $1~16$ , respectively.
- $\bullet$  #7001~#7200 accesses individual lines 1~200, respectively.

## <span id="page-49-0"></span>**Feature Access Codes**

See [Table 4 on Page 26.](#page-35-0)

# <span id="page-50-3"></span><span id="page-50-0"></span>**Paging Group Codes**

Your telephone can be assigned to page group(s). Telephones can be a member of more than one group and each group can have as many as 120 stations. Station users can access each group separately by dialing an access code (see [Table 6](#page-50-1) and [Table 7 on](#page-50-2)  [Page 41](#page-50-2) ).

#### ➤ **To enter a paging group access code**

➤ Press [PDN] + Access Code

<span id="page-50-1"></span>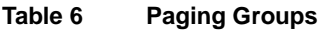

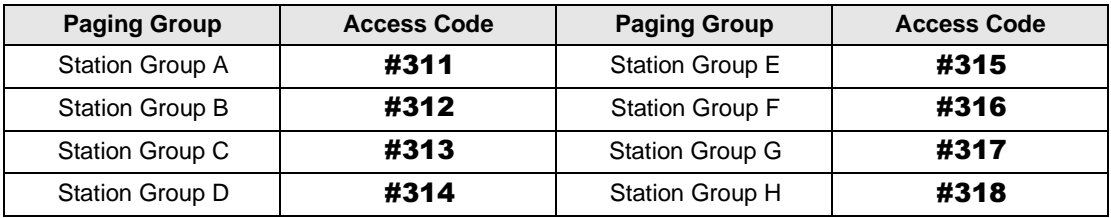

#### <span id="page-50-4"></span><span id="page-50-2"></span>**Table 7 External Paging Zones**

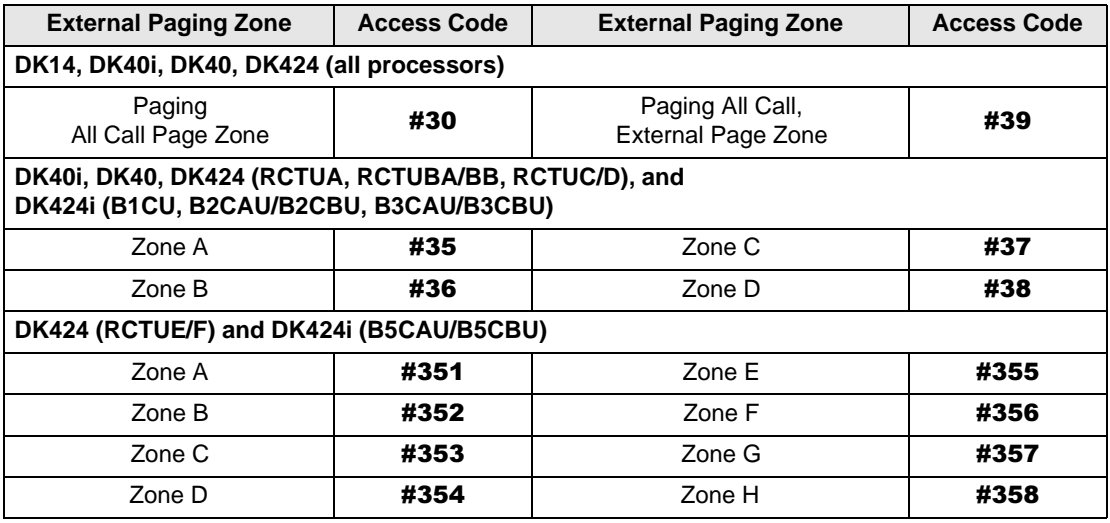

# <span id="page-51-2"></span><span id="page-51-0"></span>**Speed Dial Access Codes**

The number of station and system speed dial numbers available to you depends on the size of your company's telephone system. Check with your System Administrator to find out which codes apply to your system.

Once you store a telephone number on any of the codes listed below, you can dial the number by entering the code, such as  $*10$  or **Speed Dial** + 10.

#### <span id="page-51-1"></span>**Table 8 Speed Dial Access Codes**

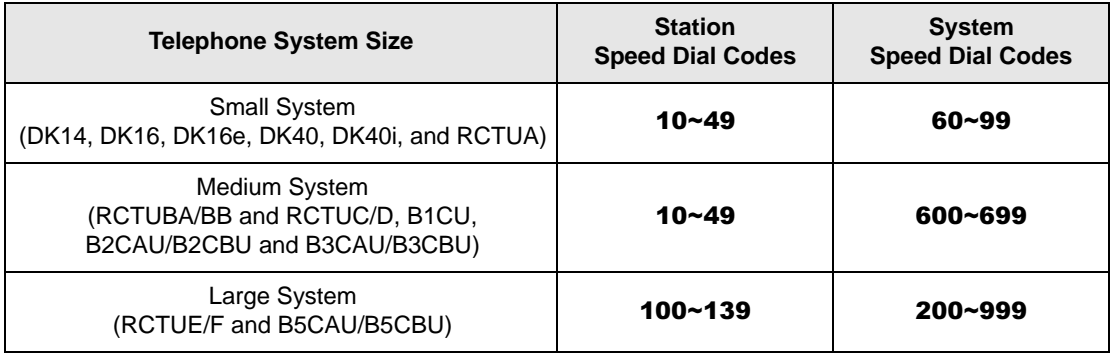

#### **Table 9 System Speed Dial Number Linking**

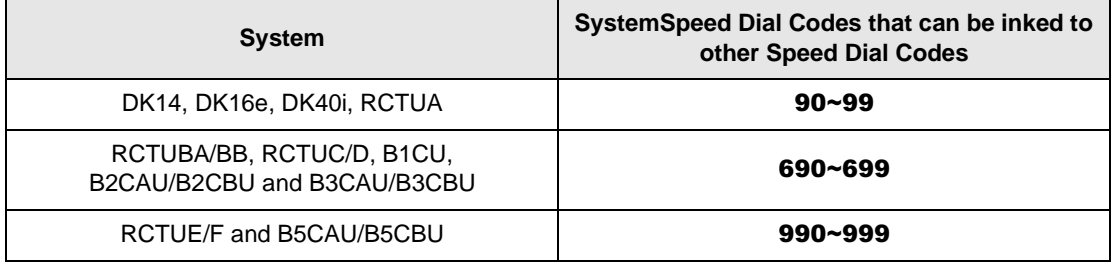

# <span id="page-52-2"></span><span id="page-52-0"></span>**Directories/Record B**

# <span id="page-52-3"></span><span id="page-52-1"></span>**User Name/Number Directory**

Name/Numbers are limited to 16 alphanumeric characters and are displayed on the top row or idle LCD stations and the bottom row of called LCD stations.

This directory is provided for the Administrator station for referencing and recording of other station Name/Numbers.

#### **Station #:**\_\_\_\_\_\_\_\_\_\_

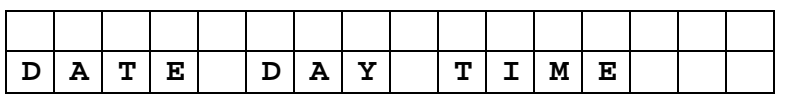

**Station #:**\_\_\_\_\_\_\_\_\_\_

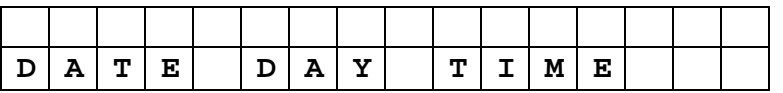

**Station #:**\_\_\_\_\_\_\_\_\_\_

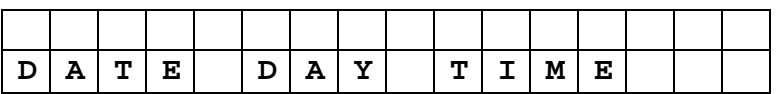

**Station #:**\_\_\_\_\_\_\_\_\_\_

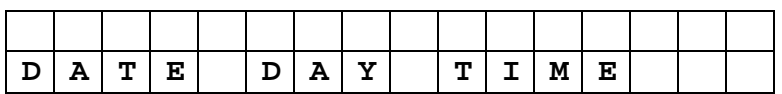

## <span id="page-53-1"></span><span id="page-53-0"></span>**Speed Dial Memo Directory**

Speed Dial memos are limited to 12 characters for the memo (top row of LCD) and 16 digits/pauses for the dial number (bottom row of LCD).

This directory is provided for recording Speed Dial numbers with memos from the Administrator station.

**Code: 11-Character Memo Example**

| $\star$ | 6 | 0 | 0 | $\overline{\phantom{0}}$ | M | Е | M | o |   | н | Е | ${\bf R}$ | Е |   |   |
|---------|---|---|---|--------------------------|---|---|---|---|---|---|---|-----------|---|---|---|
| S       | P | Ε | Е | D                        |   | D | I | Α | L | # |   | н         | Е | R | Е |
|         |   |   |   |                          |   |   |   |   |   |   |   |           |   |   |   |
| $\star$ |   |   |   | -                        |   |   |   |   |   |   |   |           |   |   |   |
|         |   |   |   |                          |   |   |   |   |   |   |   |           |   |   |   |
|         |   |   |   |                          |   |   |   |   |   |   |   |           |   |   |   |
| $\star$ |   |   |   | -                        |   |   |   |   |   |   |   |           |   |   |   |
|         |   |   |   |                          |   |   |   |   |   |   |   |           |   |   |   |
|         |   |   |   |                          |   |   |   |   |   |   |   |           |   |   |   |
| $\star$ |   |   |   | -                        |   |   |   |   |   |   |   |           |   |   |   |
|         |   |   |   |                          |   |   |   |   |   |   |   |           |   |   |   |
|         |   |   |   |                          |   |   |   |   |   |   |   |           |   |   |   |
| $\star$ |   |   |   | -                        |   |   |   |   |   |   |   |           |   |   |   |
|         |   |   |   |                          |   |   |   |   |   |   |   |           |   |   |   |

**Note** Speed Dial numbers may be 60~99 or 600~699 depending on the system size.

# <span id="page-54-1"></span><span id="page-54-0"></span>**Telephone Location Record**

➤ **To view [PDNs], port numbers (physical and logical), and [DNs] of LCD telephones**

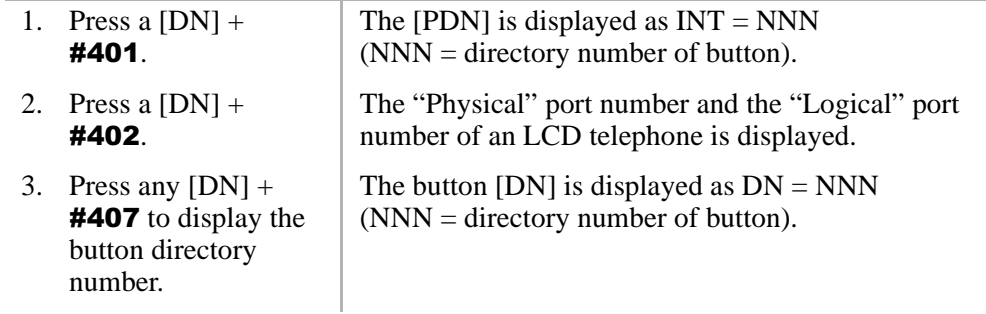

**Note** It is recommended that each location, [PDN], and user name are recorded in the table provided below.

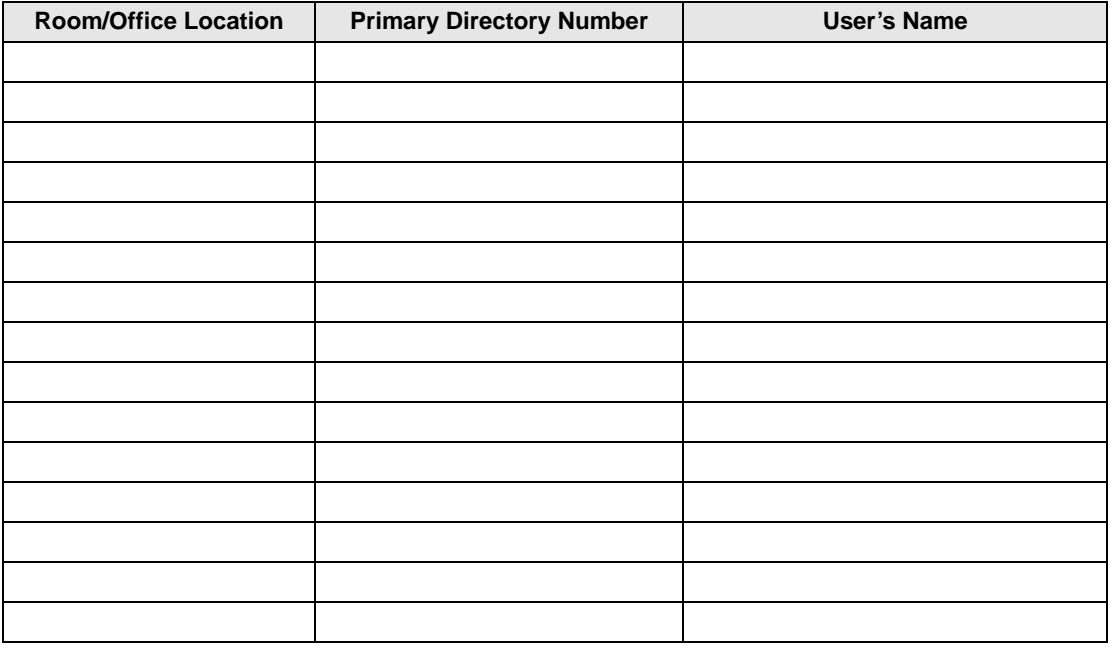

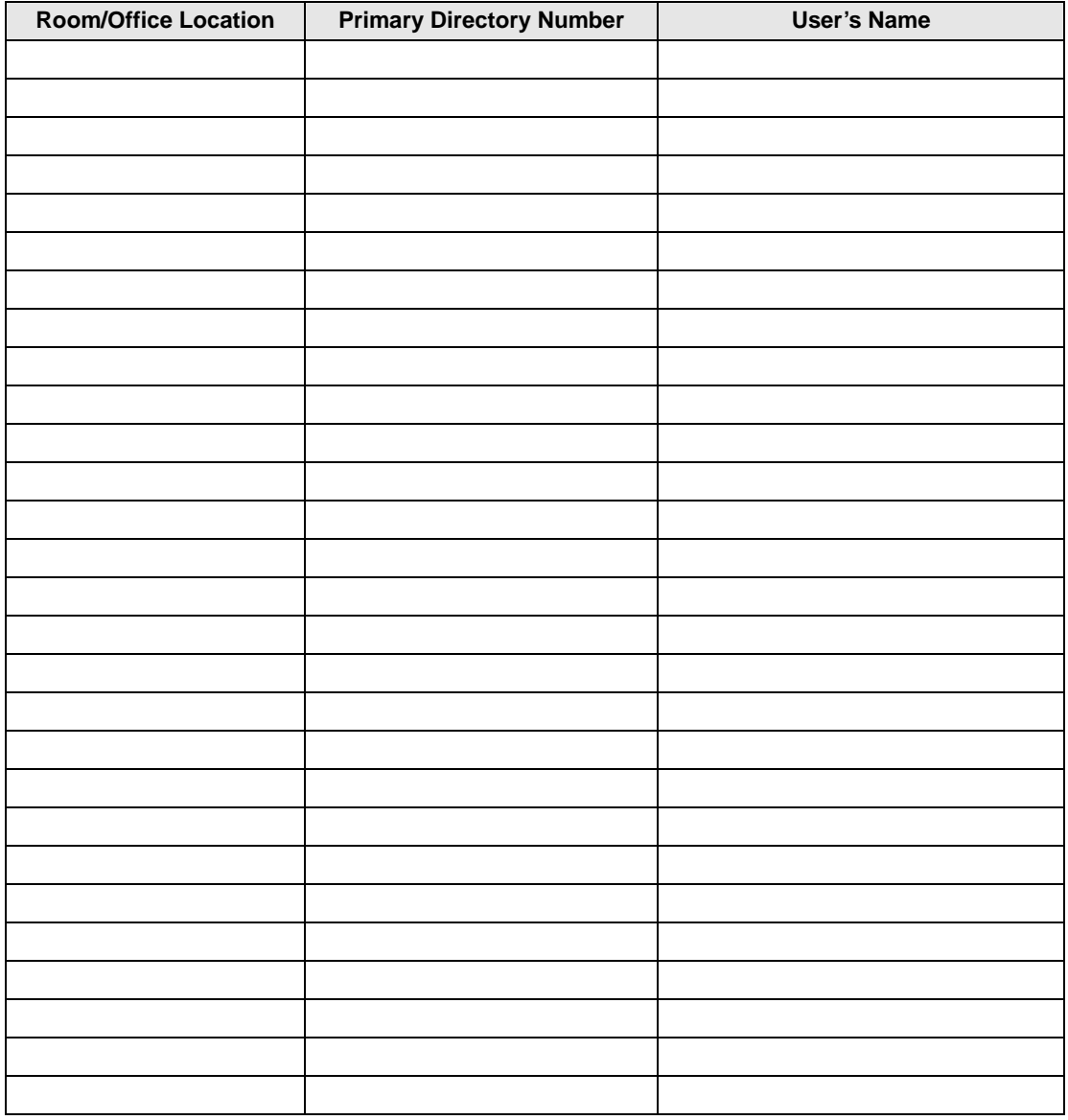

# <span id="page-56-0"></span>**Index**

## **A**

about this book conventions, [v](#page-6-1) important notes, [vi](#page-7-2) organization, [iv](#page-5-2) related documents, [vii](#page-8-1) access codes CO line, [39](#page-48-2) feature, [24](#page-33-3) speed dial, [42](#page-51-2) access DISA, [4](#page-13-1) account codes revision, [34](#page-43-1) verified, [35](#page-44-0), [36](#page-45-1) auto attendant, [1](#page-10-1), [4](#page-13-2) announcement recording recommendations, [4](#page-13-3) CO line assignments, [2](#page-11-2) dialing plan, [3](#page-12-3) menu, [3](#page-12-4) system dialing plan, [3](#page-12-5) automatic station relocation physically, [15](#page-24-1) swap buttons/features, [15](#page-24-1)

## **C**

CAMA trunk calls, [6](#page-15-1) CO lines, [4](#page-13-4) access codes, [39](#page-48-2) auto attendant assignments, [2](#page-11-2) codes feature access, [24](#page-33-3) paging group, [41](#page-50-3) speed dial access, [42](#page-51-2) toll restriction override, [34](#page-43-1) traveling class, [34](#page-43-1) verified account, [35](#page-44-1), [36](#page-45-2)

## **D**

day 2 mode, [9](#page-18-2) day mode, [9](#page-18-3) day/day 2/night modes, [2](#page-11-3), [5,](#page-14-1) [9](#page-18-4) default DNs, [3](#page-12-6) dial pad key equivalents, [19](#page-28-2) directories, [43](#page-52-2) speed dial memo, [44](#page-53-1) user name/number, [43](#page-52-3) DISA access, [4](#page-13-1) outgoing calls, [3](#page-12-7)

## **Index**

 $E \sim S$ 

security code, [1,](#page-10-2) [4](#page-13-5), [5](#page-14-2) cancel, [6](#page-15-2) enter/change, [5](#page-14-3), [7](#page-16-0)

## **E**

emergency 911 calls, [6](#page-15-1) equipment notes, [iv](#page-5-3) external paging zones, [41](#page-50-4)

## **F**

feature access codes, [24](#page-33-3) flash button, [28](#page-37-2)

## **L**

LCD name/number information clear, [20](#page-29-0) enter, [20](#page-29-1) erase, [21](#page-30-0) other stations/devices enter name/number, [21](#page-30-1) erase name/number, [22](#page-31-1) linked speed dial example, [30](#page-39-0)

### **M**

memos, [18](#page-27-1) messages, [18](#page-27-1) multiple announcement machine, [4](#page-13-6)

### **N**

names, [18](#page-27-1) night mode, [9](#page-18-5) night transfer, [1](#page-10-3), [2,](#page-11-4) [9](#page-18-6) enable/disable, [9](#page-18-7) lock mode, [11](#page-20-1) lock/unlock password, [9](#page-18-8)

assign/change, [10](#page-19-0) routing (ringing) patterns, [9](#page-18-9) non-LCD telephones, [19](#page-28-3)

## **P**

page button, [21,](#page-30-2) [33](#page-42-0) paging group codes, [41](#page-50-3) primary announcement, [2,](#page-11-5) [4](#page-13-7)

## **R**

records, [43](#page-52-2) telephone location, [45](#page-54-1) relocation by special dial, [16](#page-25-1)

### **S**

secondary announcement, [2,](#page-11-6) [4](#page-13-8) setting date/time/day, [1](#page-10-4), [12,](#page-21-1) [13](#page-22-0) soft keys, [1,](#page-10-5) [14](#page-23-2), [21,](#page-30-3) [31](#page-40-1) to turn off, [14](#page-23-3) to turn on, [14](#page-23-4) speed dial, [23,](#page-32-2) [31](#page-40-2) access codes, [42](#page-51-2) accessing stored number, [24](#page-33-4) advanced features, [24](#page-33-5) checking a number, [33](#page-42-1) clearing an entry, [23](#page-32-3) dialing, [33](#page-42-2) flash, [28](#page-37-2) long pause, [28](#page-37-3) memo, [31](#page-40-3) program names and numbers, [31](#page-40-4) number linking, [28](#page-37-4) example, [30](#page-39-0) store CO line access code, [30](#page-39-1) use new link, [31](#page-40-5)

**Index**  $T \sim W$ 

pause and flash storage, [28](#page-37-5) storing a feature, [23](#page-32-4) storing system speed dial number in a system speed dial code, [23](#page-32-4) system numbers, [23](#page-32-5) view, [33](#page-42-2) station (directory) number, [3](#page-12-8) station relocation, [1](#page-10-6), [14](#page-23-5) automatically relocate, [15](#page-24-2) relocation by special dial, [16](#page-25-1) system auto attendant dialing plan, [3](#page-12-5) messages, names and memos, [1,](#page-10-7) [18](#page-27-1) setting parameters, [1](#page-10-8) speed dial memo numbers, [1](#page-10-9) speed dial numbers, [23](#page-32-5)

## **T**

telephone location record, [31](#page-40-6) tenant service. [9](#page-18-10) toll restriction override, [1,](#page-10-10) [34](#page-43-1) add/delete/change, [34](#page-43-2) by system speed dial, [30](#page-39-2) delete, [35](#page-44-2) traveling class codes, [1](#page-10-11), [34](#page-43-1) add/delete/change, [34](#page-43-2) delete, [35](#page-44-2)

## **U**

user LCD name/number display, 19 clear, 20 erase, 21 other station[s/devices](#page-45-3) ent[er name/number display,](#page-46-0) 21 erase name/number display, 22 write, 18

### **V**

verified account codes, [1, 35, 36](#page-27-2) add/change, 36 delete, 37

### **W**

write LCD memos, 18 LCD messages, 18 LCD name/number displays, 18

Free Manuals Download Website [http://myh66.com](http://myh66.com/) [http://usermanuals.us](http://usermanuals.us/) [http://www.somanuals.com](http://www.somanuals.com/) [http://www.4manuals.cc](http://www.4manuals.cc/) [http://www.manual-lib.com](http://www.manual-lib.com/) [http://www.404manual.com](http://www.404manual.com/) [http://www.luxmanual.com](http://www.luxmanual.com/) [http://aubethermostatmanual.com](http://aubethermostatmanual.com/) Golf course search by state [http://golfingnear.com](http://www.golfingnear.com/)

Email search by domain

[http://emailbydomain.com](http://emailbydomain.com/) Auto manuals search

[http://auto.somanuals.com](http://auto.somanuals.com/) TV manuals search

[http://tv.somanuals.com](http://tv.somanuals.com/)